# Ejercicio 4.3.3 Alargadera de compás

Estrategia Ejecución

**Conclusiones** 

La figura muestra el dibujo de ensamblaje de la alargadera de la punta de un compás

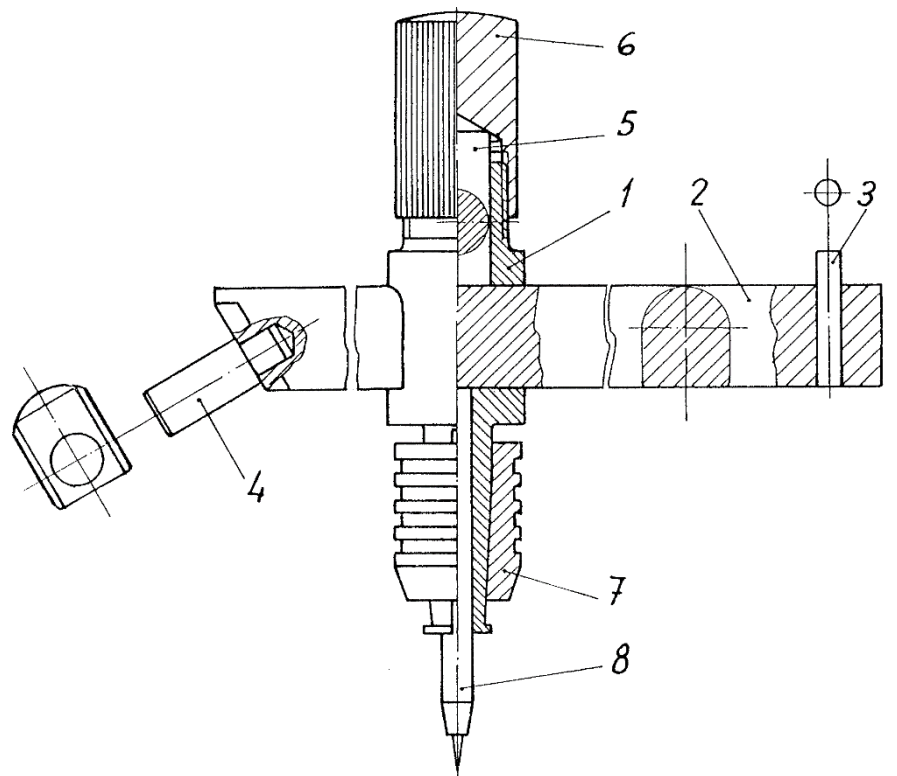

Se usa para adaptarla a un compás, a fin de aumentar el radio del círculo máximo que se puede trazar con él

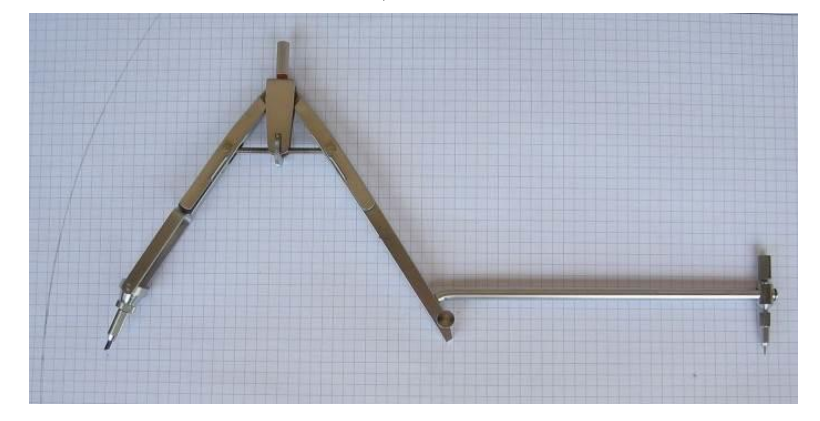

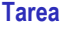

Estrategia

Ejecución

**Conclusiones** 

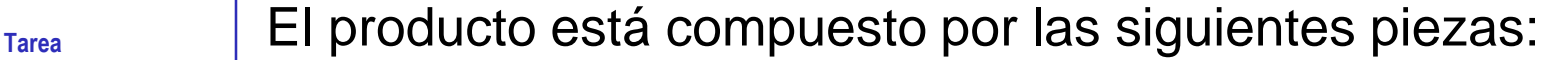

 $\vee$  Marca 1: Cuerpo deslizante, material PVC de color azul

> La conicidad es de 1:8 La zona inferior es cónica y con ranuras, para actuar como dispositivo elástico que al deformarse por la presión del casquillo de apriete, marca 7, oprime y fija la punta de compás, marca 8

 $8,00$ 

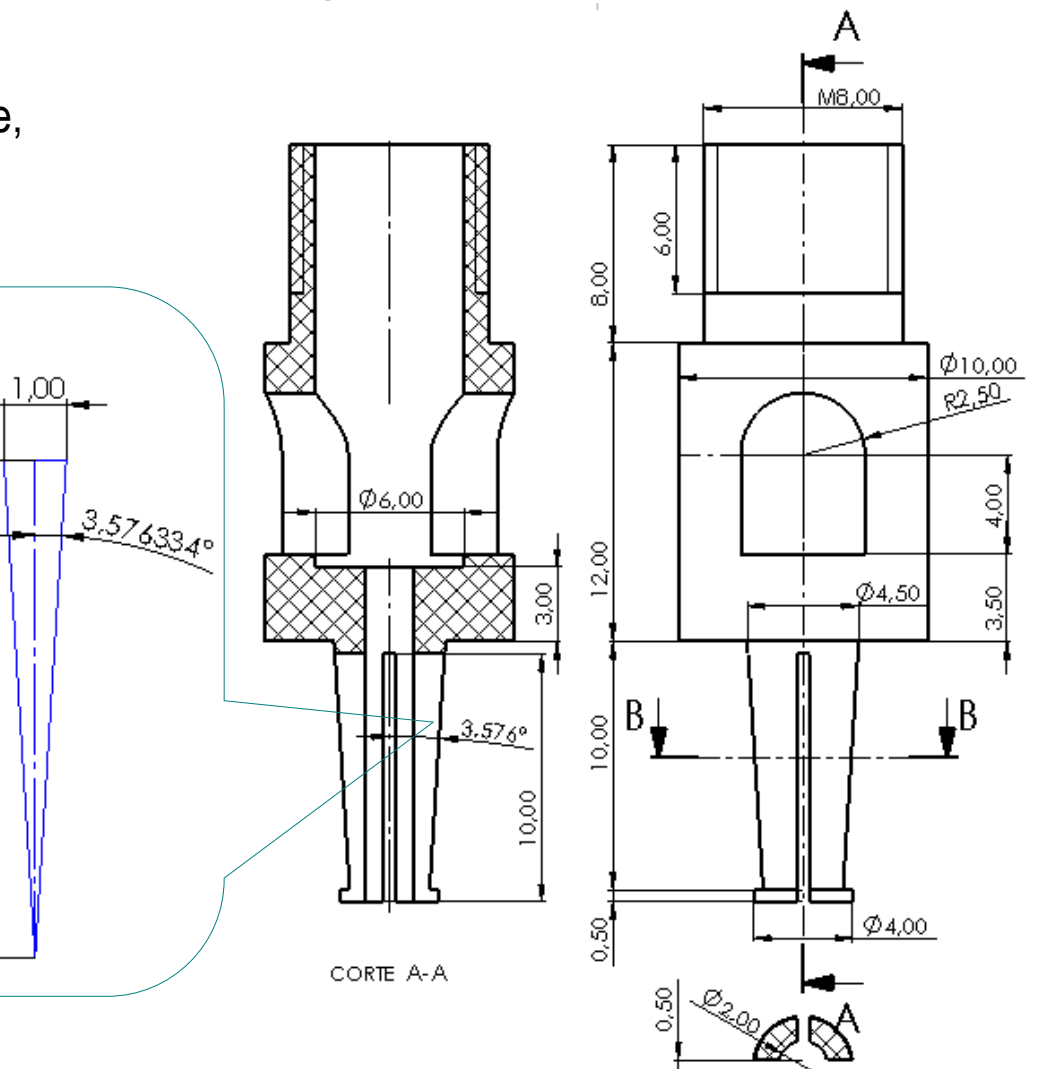

SECCIÓN B-B

Marca 2: Barra; material acero inoxidable F3117

Estrategia

**Tarea**

- Ejecución
- Conclusiones

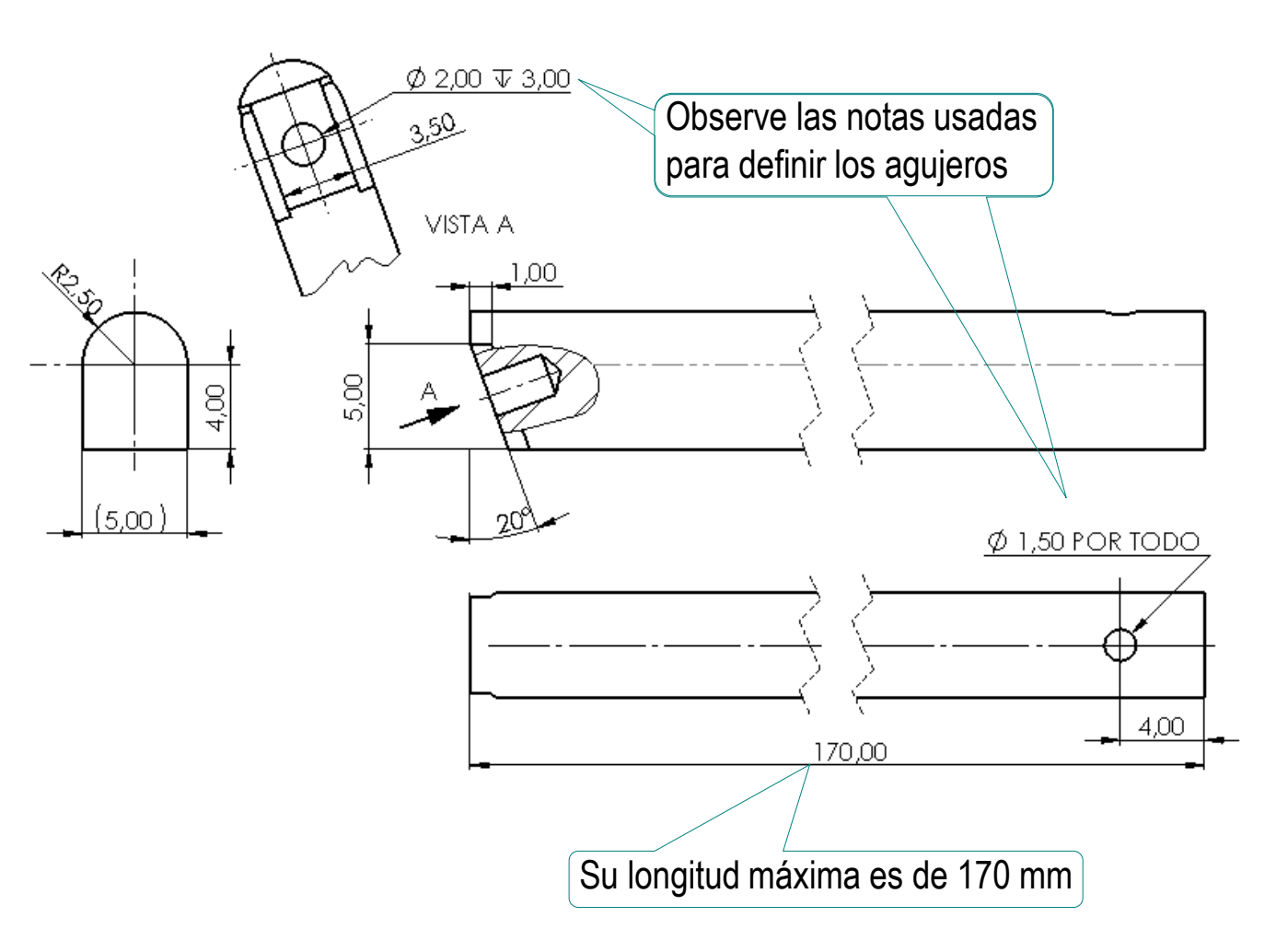

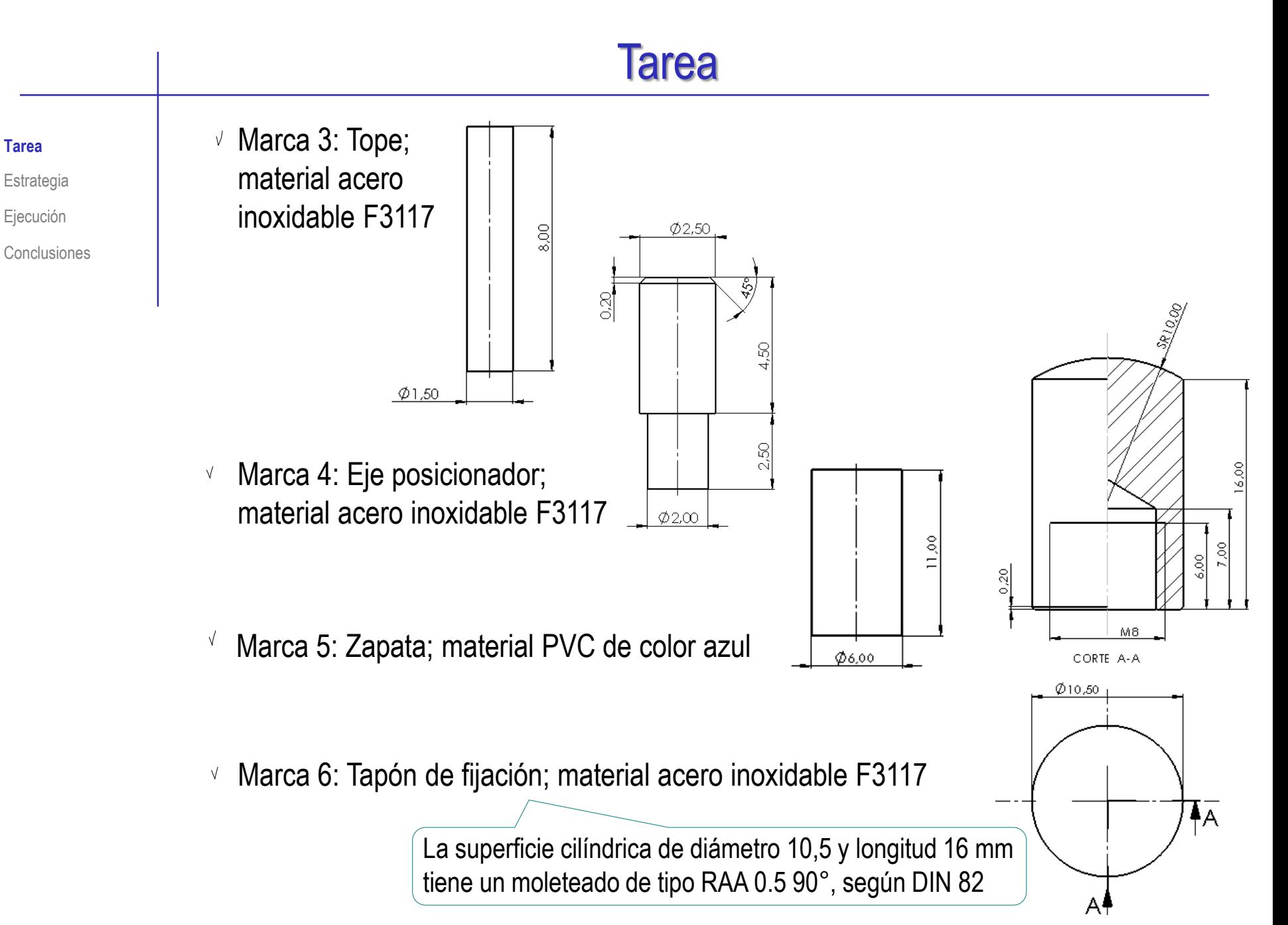

 $\sqrt{2}$  Marca 7: Casquillo de apriete; material acero inoxidable F3117

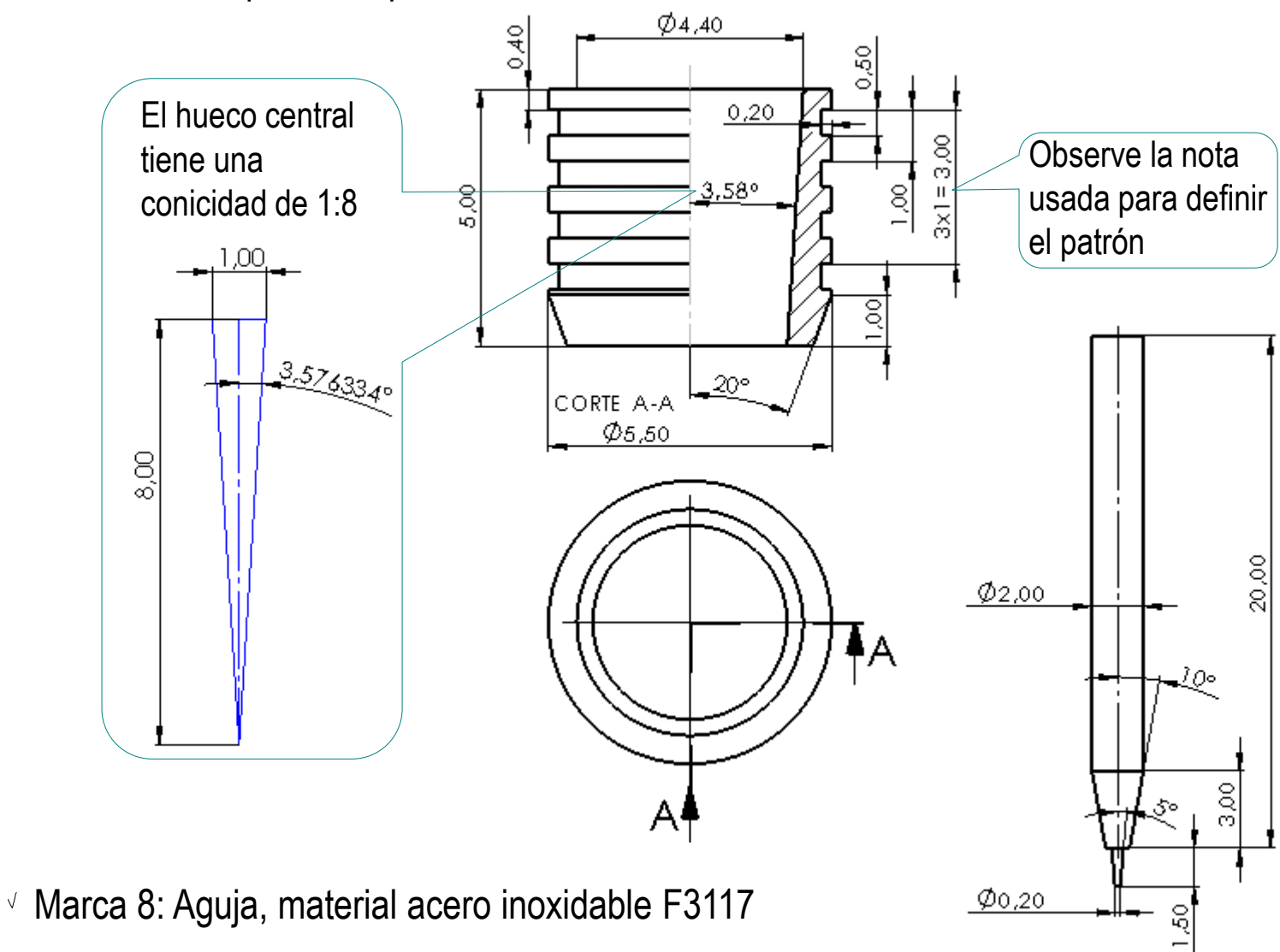

#### **Tarea**

Estrategia

Ejecución

Estrategia Ejecución

Durante el diseño se han determinado algunos criterios que afectan a tolerancias dimensionales:

**Tarea** 

- $\Gamma_{\text{Conclusions}}$  Apriete forzado ligero con entrada suave entre la alargadera (marca 2) y el tope (marca 3)
	- $\vee$  Apriete normal a presión montado a mano entre la alargadera (marca 2) y el eje posicionador (marca 4)
	- $\sqrt{ }$  Ambos ajustes deben obtenerse a partir del sistema de agujero base con calidad IT 7

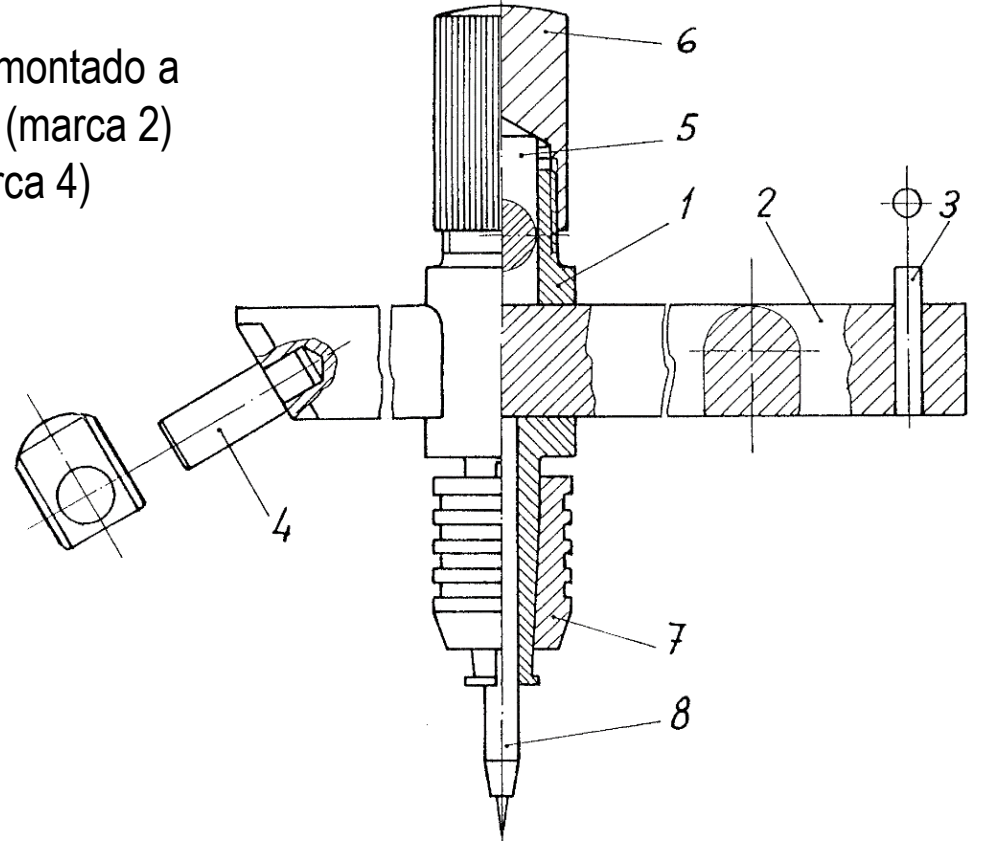

**Tarea**

- Estrategia
- Ejecución
- Conclusiones
- Tareas:
	- Obtenga los modelos sólidos de todas las piezas
	- $\bm{\mathsf{B}}$ Obtenga el ensamblaje, incluyendo tantos sub-ensamblajes como sea oportuno
	- Obtenga los dibujos de fabricación de todas las piezas, incluyendo las indicaciones de fabricación (PMI) y tolerancias (GPS) especificadas
	- Obtenga los dibujos de ensamblaje, y añada la información sobre las dimensiones máximas:
		- V. Dimensión máxima del subconjunto formado por las marcas 1, 5, 6, 7 y 8 cuando la punta marca 8 y el capuchón marca 6 se encuentran en la posición representada (condición de mínima longitud del subconjunto)
		- Dimensión máxima de la alargadera con eje posicionador marca 4 montado

### **Estrategia**

La estrategia consta de seis pasos:

- Obtenga los modelos sólidos de todas las piezas
- Analice el montaje para determinar los sub-ensamblajes apropiados
- Obtenga el ensamblaje con sus sub-ensamblajes
- Extraiga los dibujos de ensamblaje y sub-ensamblaje

Se resuelven los dibujos de ensamblaje primero, para facilitar la numeración de todos los dibujos

- $\leftarrow$ Extraiga los dibujos de diseño de todas las piezas
- $\bigcap$ Añada las anotaciones de geometría, de fabricación y de tolerancias, así como las cotas de dimensiones máximas

Alternativamente, las anotaciones se pueden añadir a los modelos, para extraerlas automáticamente en los dibujos

Tarea

**Estrategia**

Ejecución

### **Estrategia**

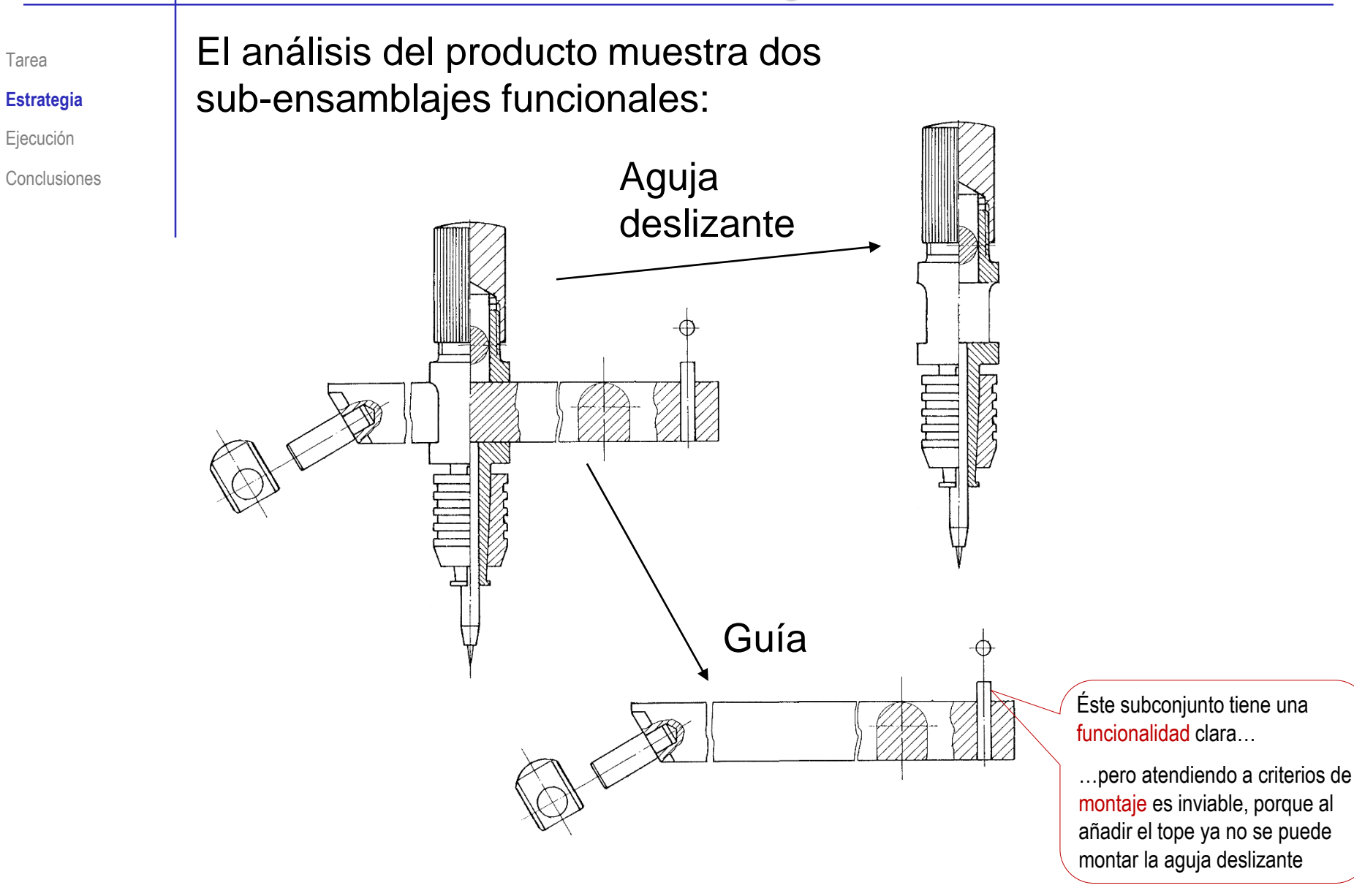

### Tarea Modele el cuerpo deslizante (marca 1):

- Obtenga la forma V básica del cuerpo mediante un barrido de revolución de su contorno principal
- Obtenga la ranura  $\sqrt{ }$ para la barra mediante un corte extruido

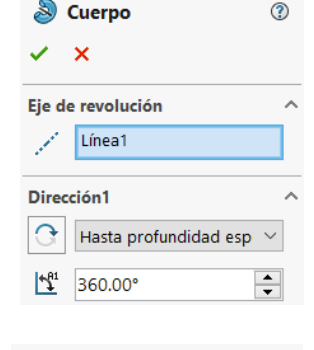

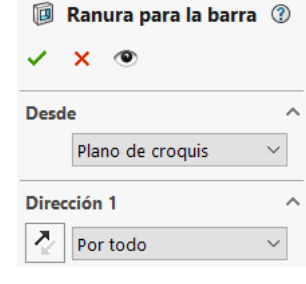

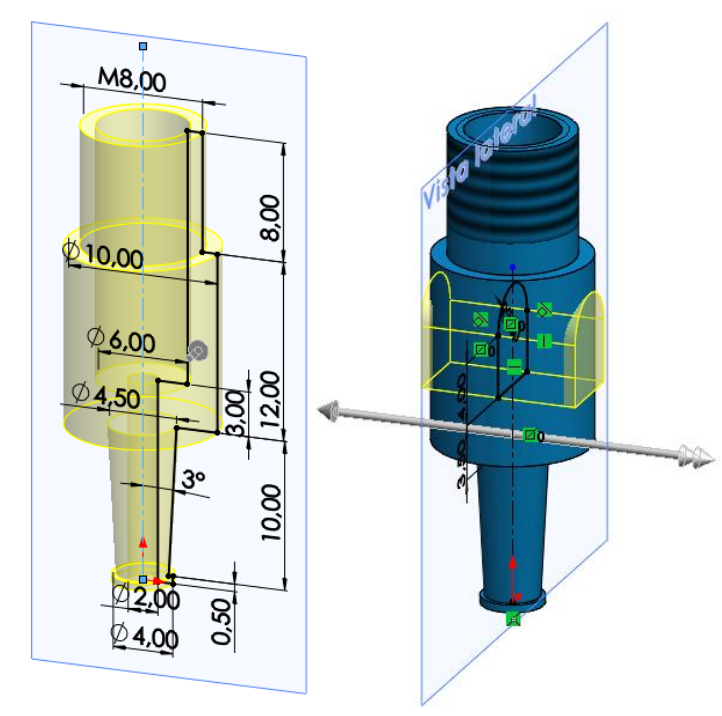

- Obtenga una de las V ranuras de la pinza mediante un corte extruido
- Obtenga el resto de V, ranuras mediante patrón

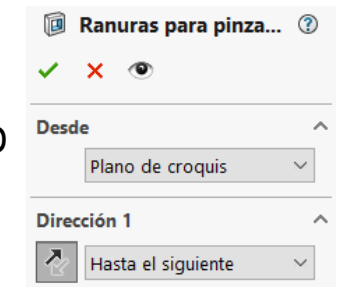

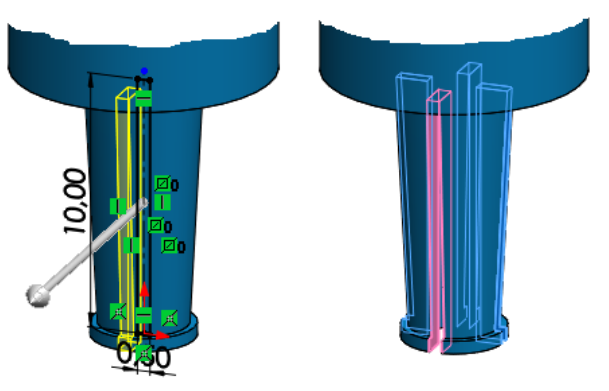

Estrategia **Ejecución**

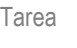

#### Estrategia

#### **Ejecución**

Conclusiones

- Tarea **Modele la barra (marca 2):** 
	- Obtenga la barra por V extrusión de su perfil dibujado en el alzado

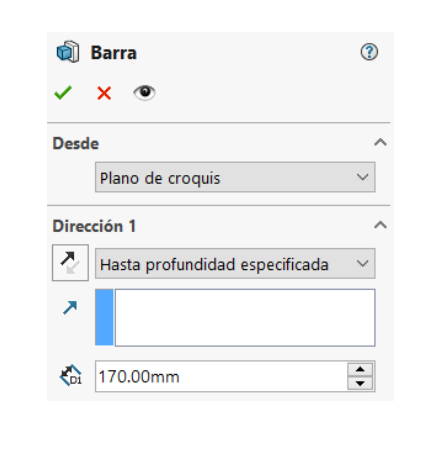

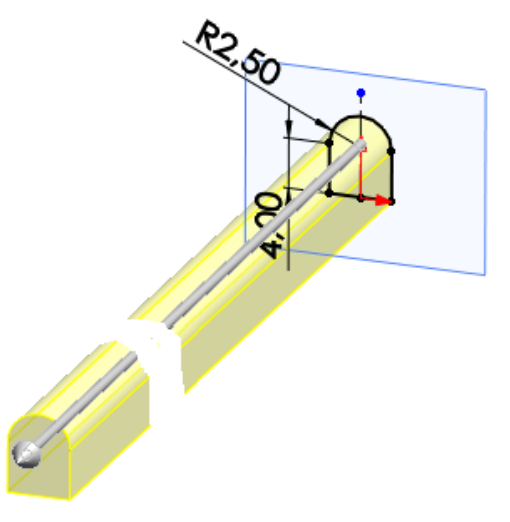

Añada el taladro en el que deberá encajar el tope

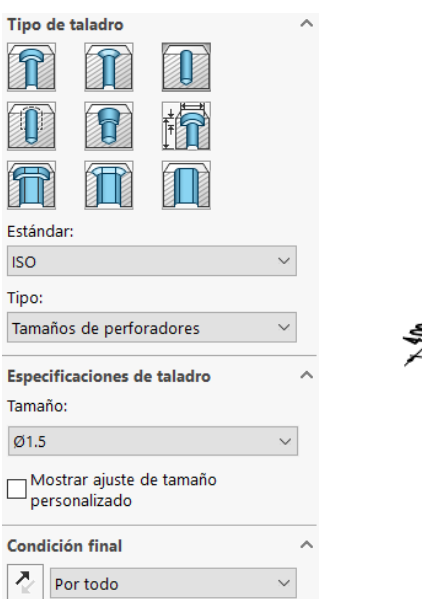

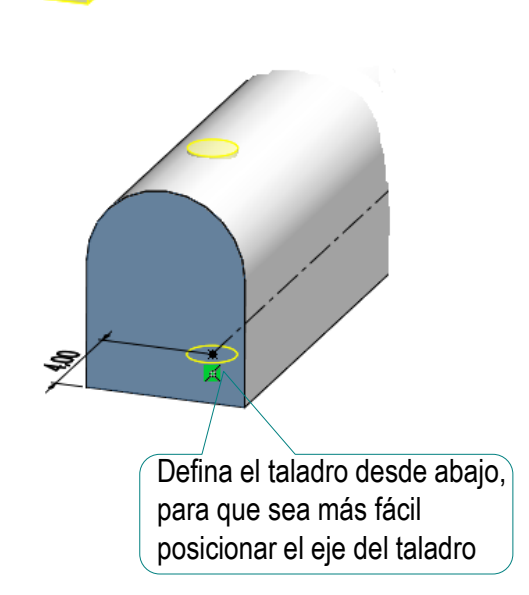

向 Cuña

**Desde** 

Dirección 1 Z,

Plano de croquis

Por todo: ambos

∽

 $\checkmark$ 

۸

v

Tarea

Estrategia

**Ejecución**

**Conclusiones** 

Obtenga la cuña del extremo de la barra mediante un corte extruido a partir de un perfil dibujado en la vista lateral

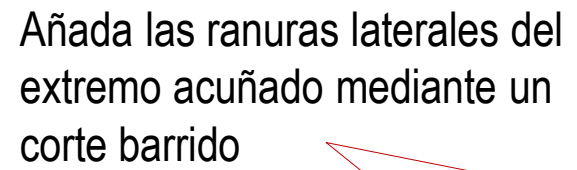

¡No se puede hacer un corte extruido, porque la cara es oblicua a la dirección de extrusión!

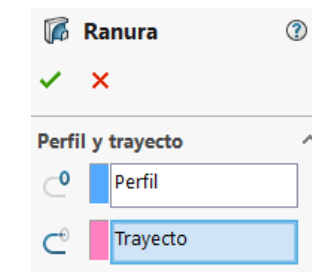

℗

 $\hat{\phantom{a}}$ 

 $\lambda$ 

Vista lateral

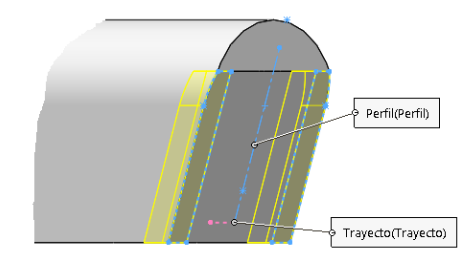

Añada el agujero taladrado del extremo acuñado

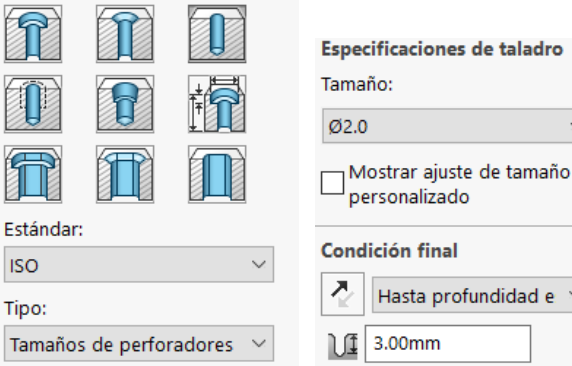

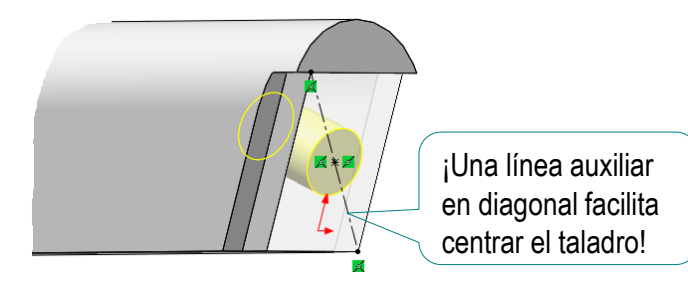

ी Cilindro

**Desde** 

Dirección 1 견

 $\bigotimes$  8.00mm

 $X \odot$ 

Plano de croquis

Hasta profundidad es

ᢙ

 $\stackrel{\bullet}{\bullet}$ 

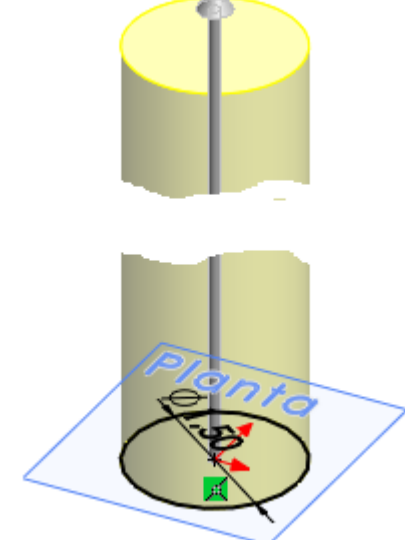

A.

### Tarea **Modele el tope (marca 3):**

Conclusiones **Aplique una extrusión** a un croquis circular dibujado en la planta

#### Modele el eje posicionador (marca 4):

Obtenga el cuerpo del V, eje posicionador aplicando una revolución a un perfil dibujado en el alzado

Añada el chaflán

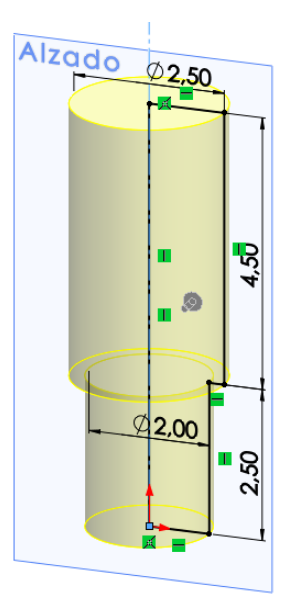

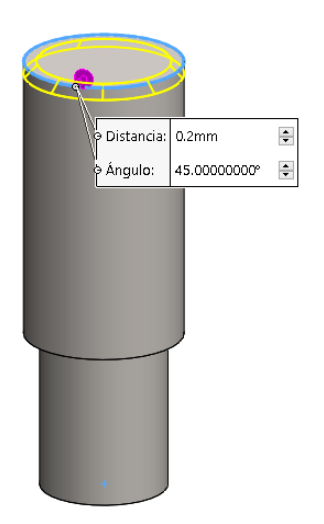

Estrategia **Ejecución**

Estrategia

**Ejecución**

Tarea **Modele la zapata (marca 5):** 

Conclusiones **Aplique una extrusión** a un croquis circular dibujado en la planta

Modele la aguja (marca 8):

√ Aplique una revolución a un perfil dibujado en el alzado

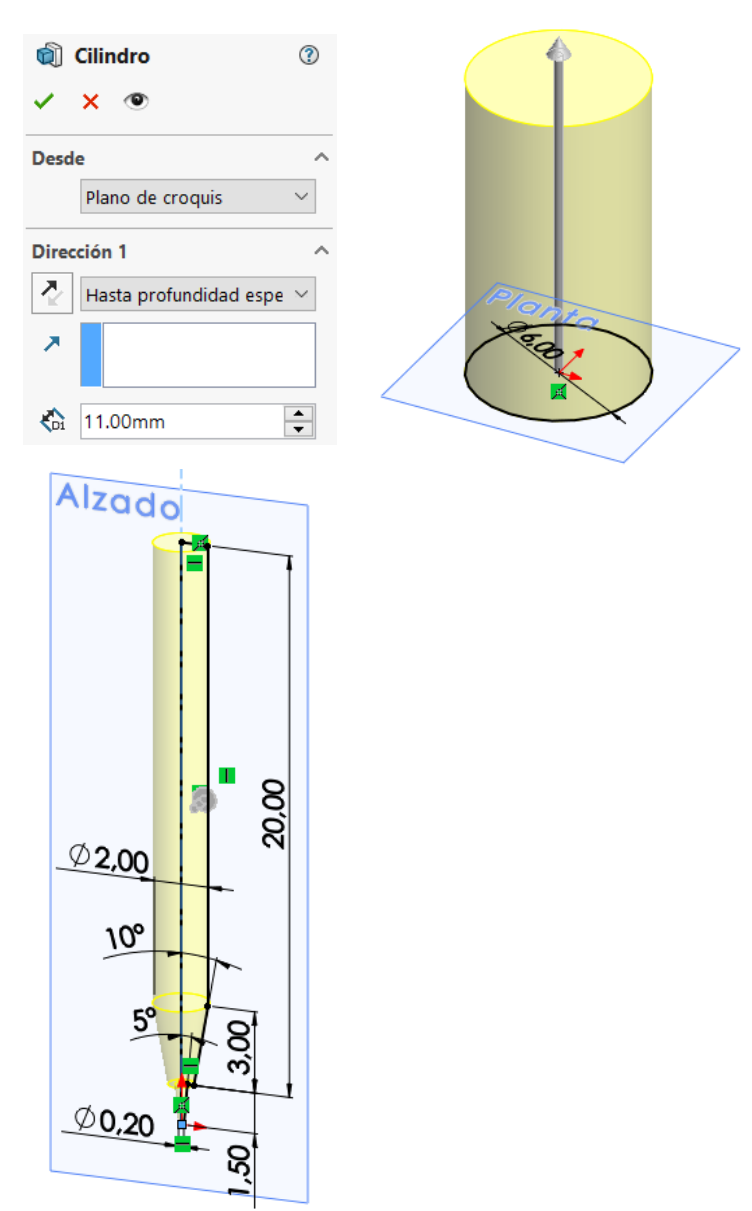

### Tarea **Modele el tapón de fijación (marca 6):**

Obtenga el cuerpo del tapón de fijación aplicando una revolución a un perfil dibujado en el alzado

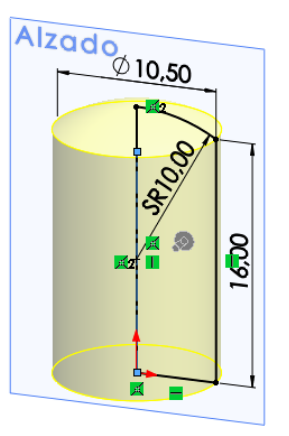

- Utilice un taladro para obtener el agujero roscado de la parte inferior
- Añada el chaflán

Distancia: 0.2mm 두현 Ángulo: 45.00000000° ¦≑∲

Use una apariencia para añadir el moleteado simplificado

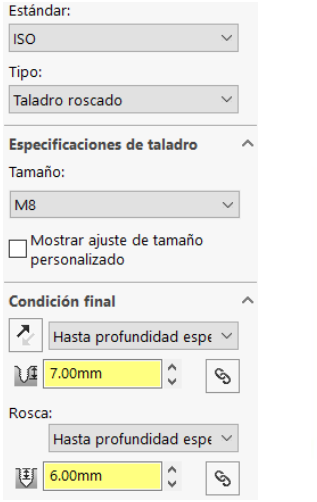

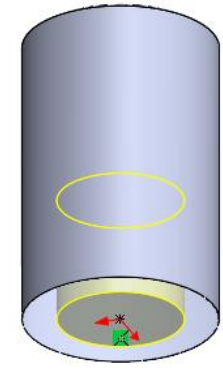

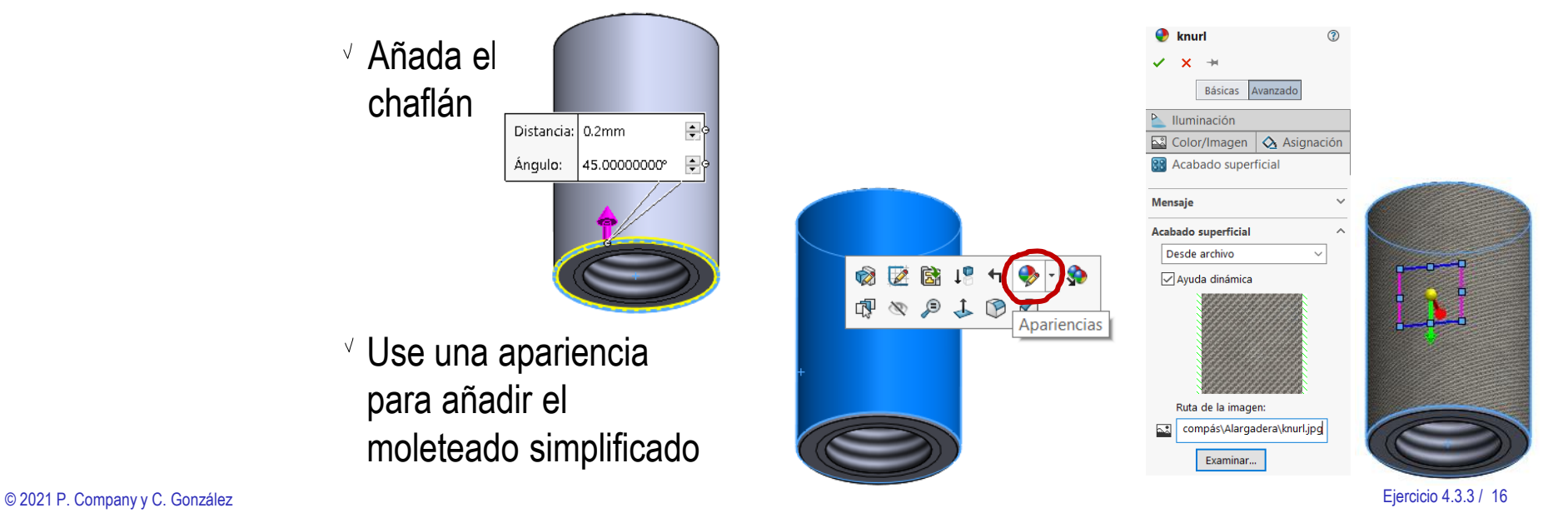

**Ejecución** Conclusiones

Estrategia

### Tarea Modele el casquillo de apriete (marca 7):

Obtenga el núcleo del  $\sqrt{2}$ sólido aplicando una revolución a un perfil dibujado en el alzado

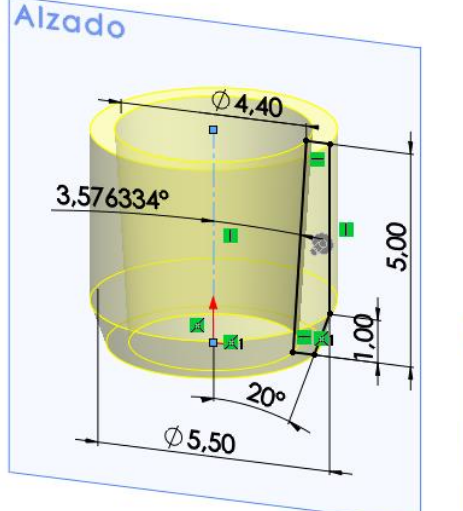

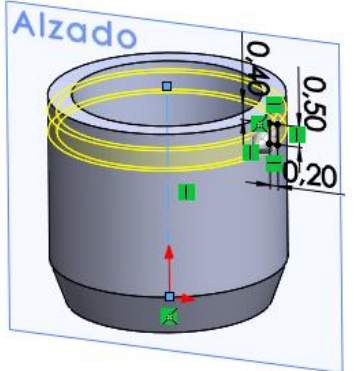

- Obtenga una ranura aplicando una revolución a un perfil dibujado en el alzado
- Obtenga el resto de  $\sqrt{ }$ ranuras mediante un patrón

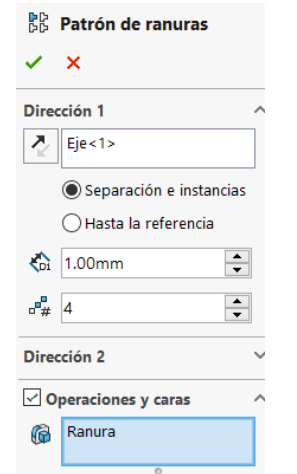

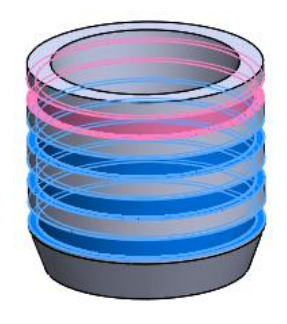

Estrategia

**Ejecución**

#### Tarea **Ensamble la guía:**

Estrategia **Ejecución**

- $\vee$  Inserte la barra, emparejando su sistema de referencia con el del ensamblaje
- $\vee$  Inserte el eje posicionador:
	- $\vee$  Haga concéntrico el pivote del eje posicionador con el agujero de la barra
	- $\vee$  Haga coincidente la cara exterior del agujero con el escalón del eje posicionador
- Inserte el tope:  $\prec$ 
	- $\vee$  Haga concéntrica la superficie cilíndrica del tope con la del agujero de la barra
	- $\vee$  Haga coincidente la cara inferior del tope con la de la barra

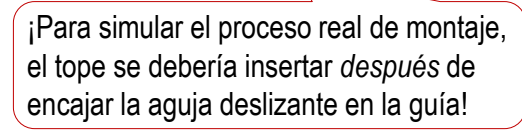

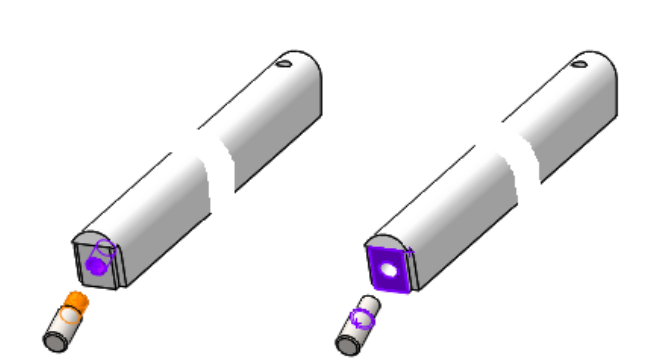

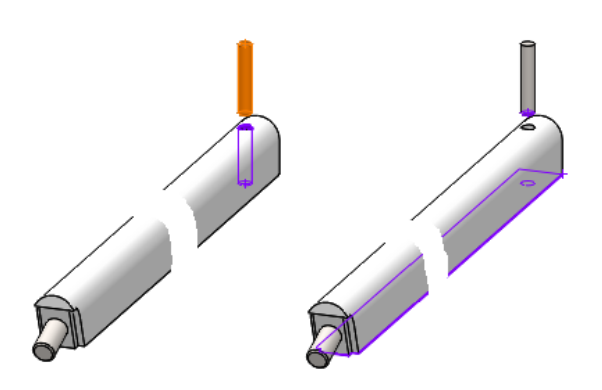

Estrategia

#### **Ejecución**

Conclusiones

### Tarea **Ensamble la aguja deslizante:**

 $\sqrt{ }$  Inserte el cuerpo deslizante, emparejando su sistema de referencia con el del ensamblaje

 $\sqrt{ }$  Inserte el casquillo:

- $\vee$  Haga concéntricas las superficies cónica de ambas piezas
- $\vee$  Haga coincidente el borde superior del casquillo con el de la boquilla cónica

Para simular la posición de boquilla apretada

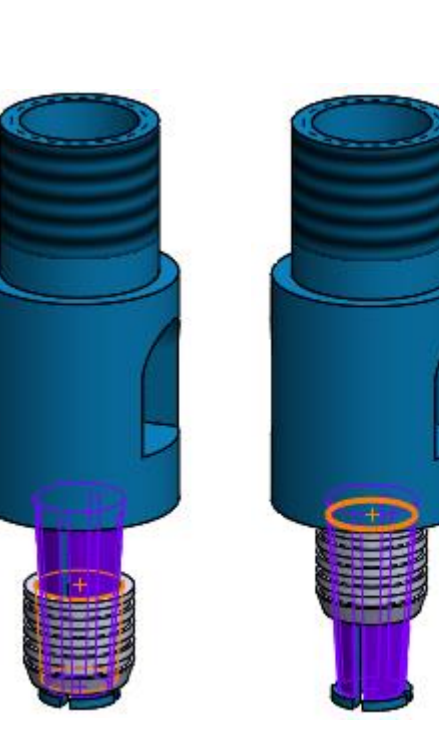

Tarea

Estrategia

#### **Ejecución**

Conclusiones

#### Inserte la aguja:

- Haga concéntricos el agujero de la pinza del cuerpo y la superficie cilíndrica de la aguja
- $\vee$  Haga coincidente la cara superior de la aguja con el final del agujero de la pinza, para simular la aguja subida a tope

Inserte la zapata:

- $\vee$  Haga concéntricas las superficies cilíndricas de la pieza y el agujero del cuerpo
- Deje sin restringir la posición  $\sqrt{}$ vertical, a la espera de añadir el tapón

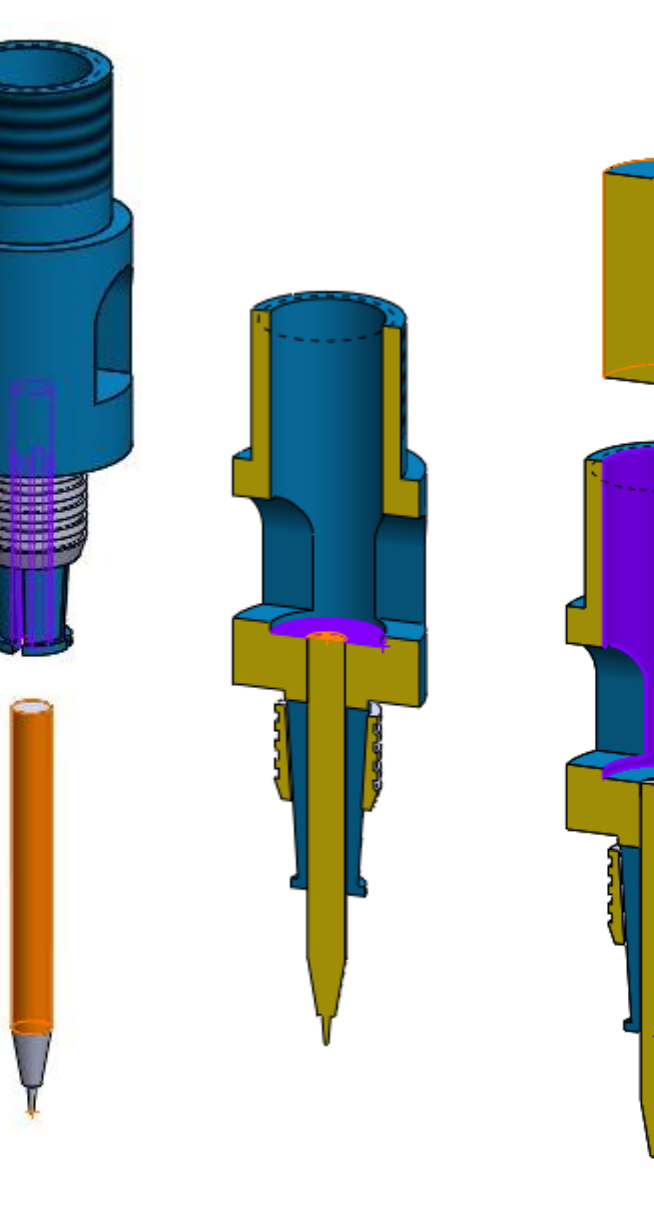

Tarea

Estrategia

**Ejecución**

Conclusiones

Inserte el tapón de fijación:

- $\vee$  Haga concéntricas las roscas del tapón y del cuerpo
- $\vee$  Haga coincidente la cara superior de la zapata y el fondo del agujero del tapón, para simular que al enroscar el tapón empuja a la zapata
- Deje sin restringir la posición vertical conjunta del tapón y la zapata, a la espera de ensamblar con la barra

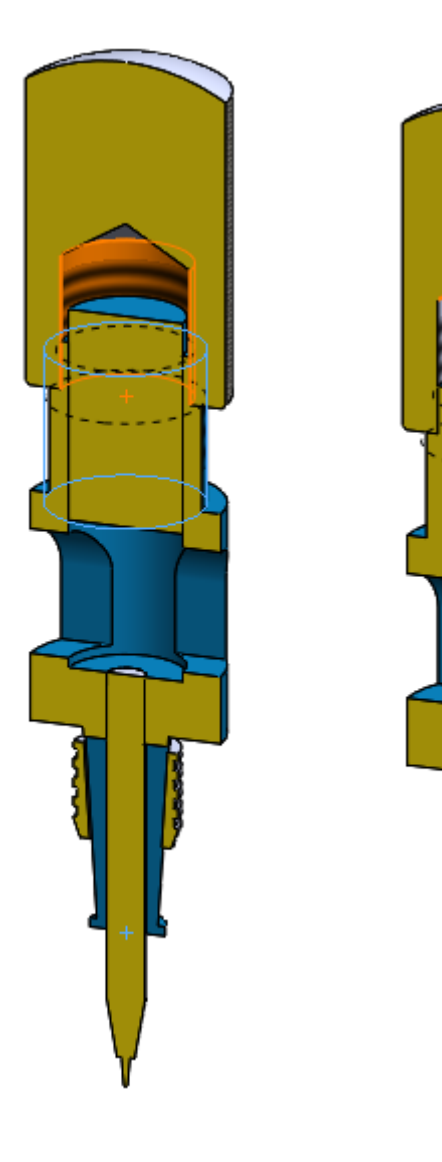

#### Tarea **Ensamble el alargador de compás:**

#### $\sqrt{l}$  Inserte como primer componente la guía

No es el ordena natural de ensamblaje, pero permite simular mejor el movimiento de la aguja sobre la barra

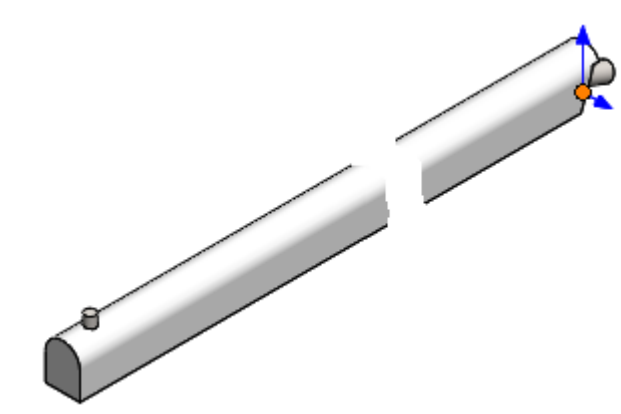

- Inserte como segundo V, componente la aguja deslizante:
	- $\sqrt{ }$  Haga paralelas la cara inferior del agujero y la de la barra
	- $\vee$  Haga paralelas la cara lateral del agujero y la de la barra
	- $\vee$  Simule la presión de la zapata haciendo tangente su cara inferior con la superficie cilíndrica de la barra

Estrategia **Ejecución**

ĽΔ Vista de rotura

Estrategia

**Ejecución**

Conclusiones

#### Tarea Carea **Carea el dibujo de diseño del ensamblaje:**

- $\vee$  Seleccione el formato A4 vertical del ejercicio 3.1.1
- Añada el alzado del ensamblaje por extracción desde el modelo
- $\vee$  Aplique dos veces el comando de vista interrumpida, para poder dibujar a mayor escala
- $\vee$  Añada las marcas de los dos subconjuntos
- $\vee$  Añada la lista de despiece, indicando la numeración de los planos de los subconjuntos

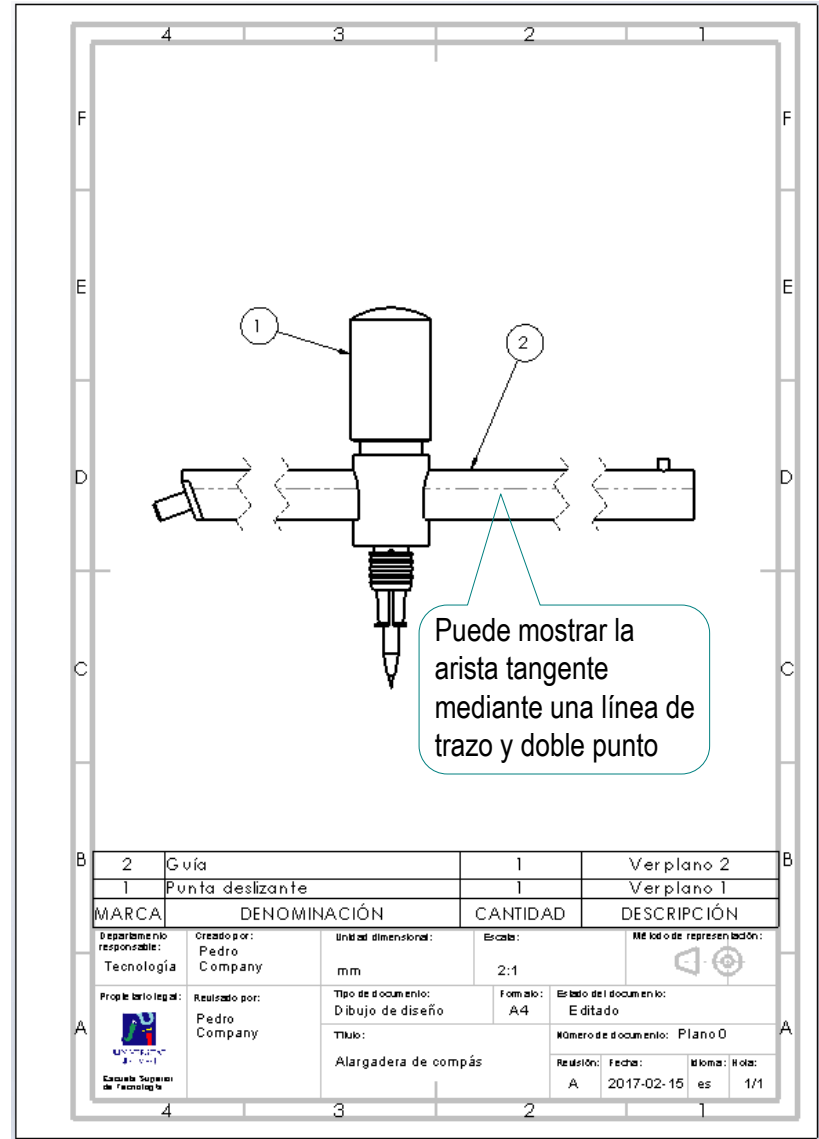

Estrategia

**Ejecución**

Conclusiones

#### Tarea Cobtenga el dibujo de ensamblaje de la punta deslizante:

- $\vee$  Seleccione el formato A4 vertical del ejercicio 3.1.1
- Añada el alzado del ensamblaje por extracción desde el modelo
- $\vee$  Obtenga la vista lateral cortada
- $\vee$  Añada las marcas de las piezas del subconjunto

Utilice una numeración jerárquica (1.i para la i-esima pieza del subconjunto 1)

 $\vee$  Añada la lista de despiece, indicando la numeración de los planos de las piezas

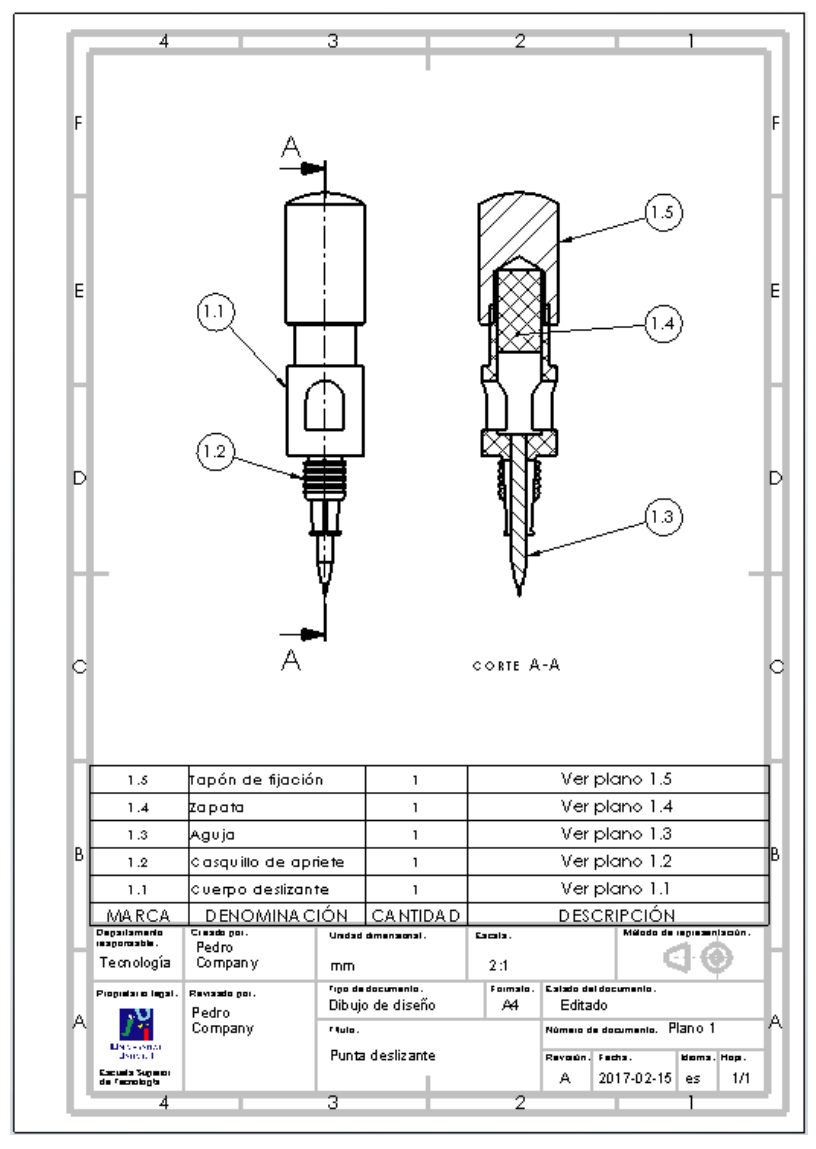

#### Tarea **Carrier (Carrier Cobtenga el dibujo de diseño del cuerpo:**

 $\vee$  Seleccione el formato A4 vertical del ejercicio 3.1.1 La pieza cabe a escala 5:1

- Añada el alzado del cuerpo por extracción desde el modelo
- Obtenga el perfil cortado por el plano medio
- Añada una sección de la parte cónica, para mostrar las ranuras en cruz
- $\vee$  Añada las cotas, por extracción desde el modelo
- Añada los ejes de revolución, mediante líneas constructivas

Línea constructiva

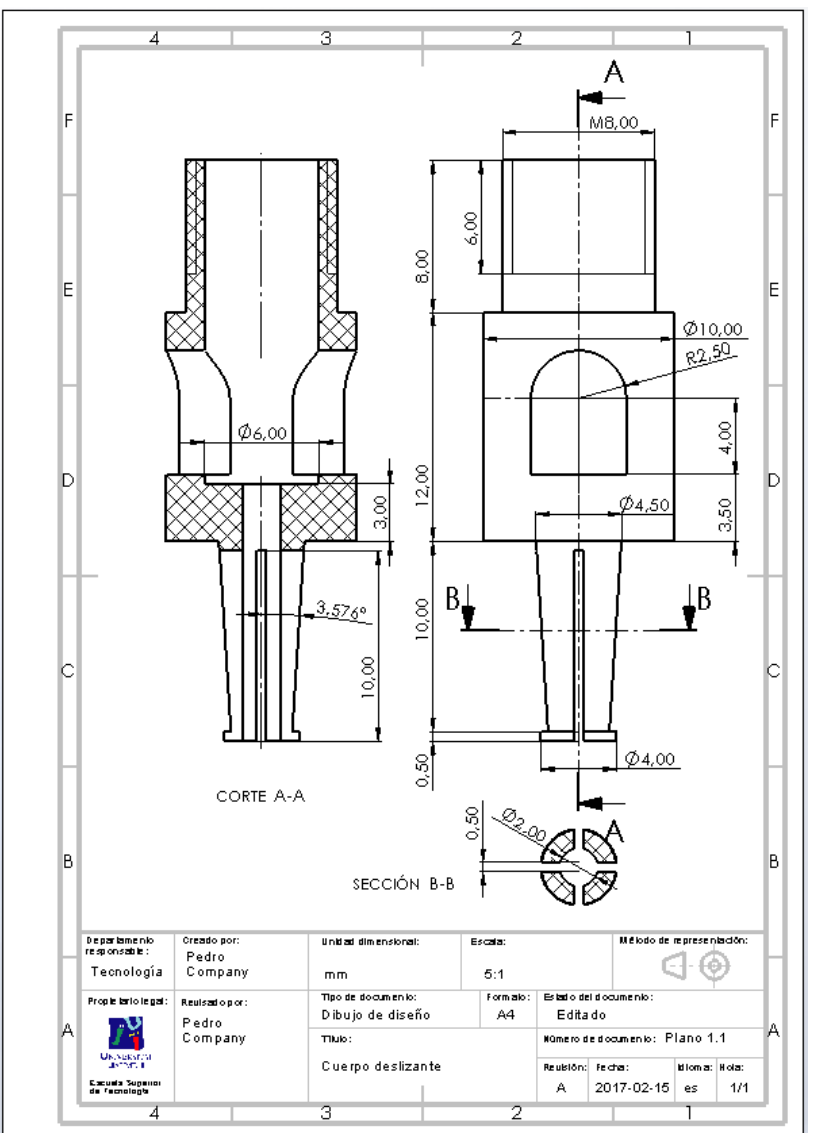

Estrategia

**Ejecución**

Tarea

Estrategia

**Ejecución**

Conclusiones

Obtenga el dibujo de diseño del casquillo de apriete:

 $\vee$  Seleccione el formato A4 vertical del ejercicio 3.1.1 La pieza cabe a escala 10:1

- $\vee$  Añada la planta del casquillo por extracción desde el modelo
- Obtenga el alzado en V. semicorte
- Añada las cotas, por extracción desde el modelo
- $\vee$  Añada la cota que incluye la nota de patrón de repetición

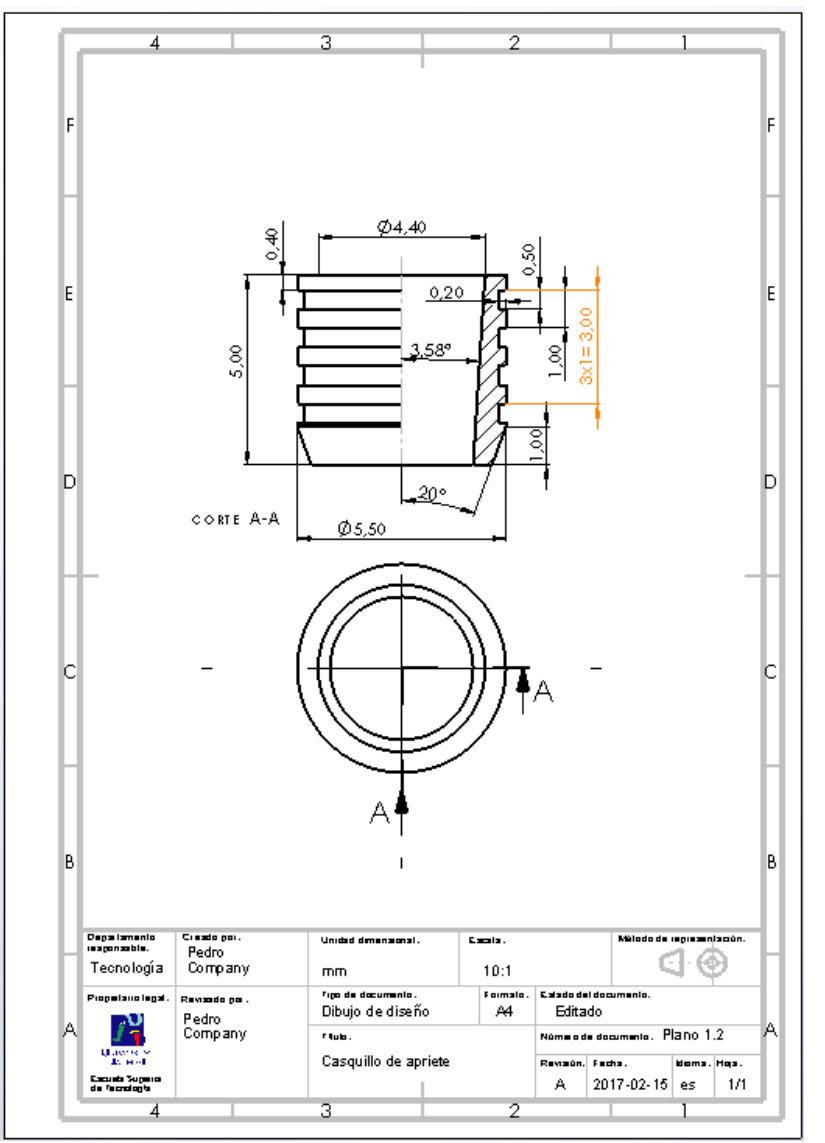

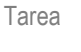

Estrategia

**Ejecución**

Conclusiones

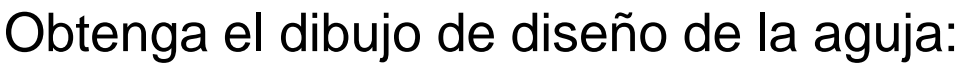

- $\sqrt{ }$  Seleccione el formato A4 vertical del ejercicio 3.1.1 La pieza cabe a escala 5:1
- Añada el alzado de la aguja por extracción desde el modelo
- Añada las cotas, por extracción desde el modelo
- Añada el eje de revolución, mediante una línea constructiva

Línea constructiva ⊹

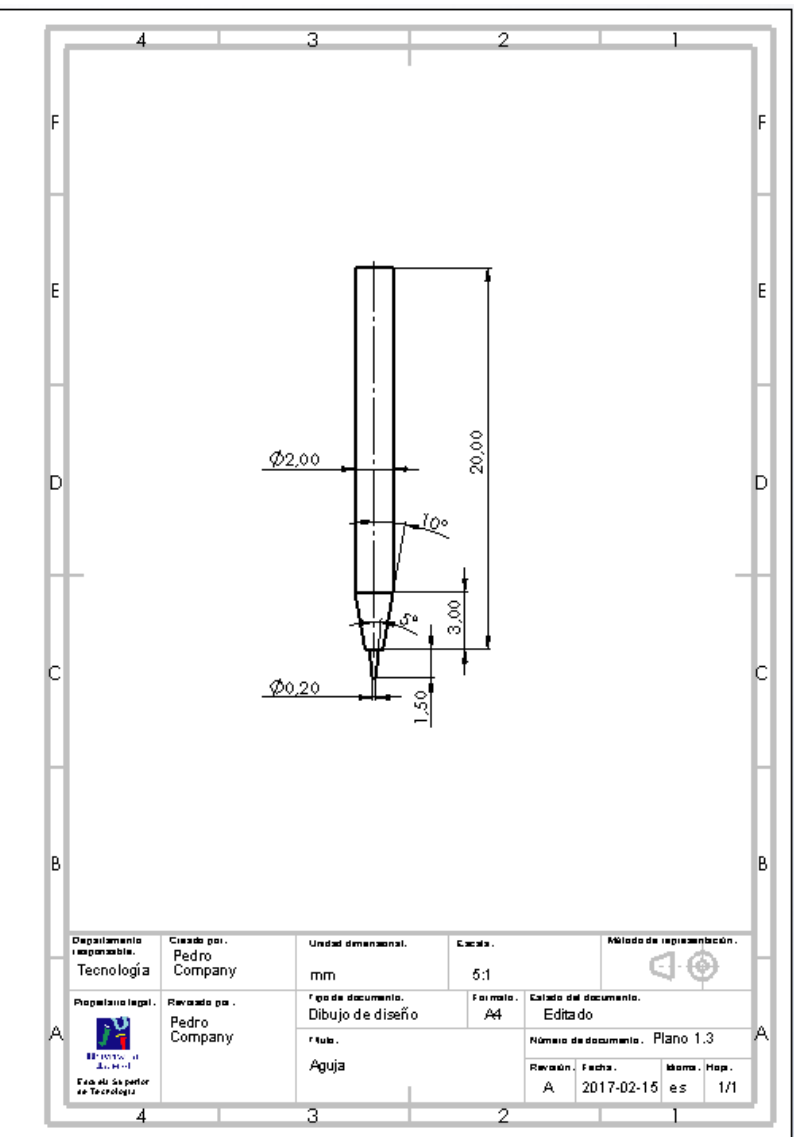

Tarea

Estrategia

**Ejecución**

Conclusiones

Obtenga el dibujo de diseño de la zapata:

 $\sqrt{ }$  Seleccione el formato A4 vertical del ejercicio 3.1.1 La pieza cabe a escala 5:1

- Añada el alzado de la zapata por extracción desde el modelo
- $\vee$  Añada las cotas, por extracción desde el modelo
- Añada el eje de revolución, mediante una línea constructiva

⊹ Línea constructiva

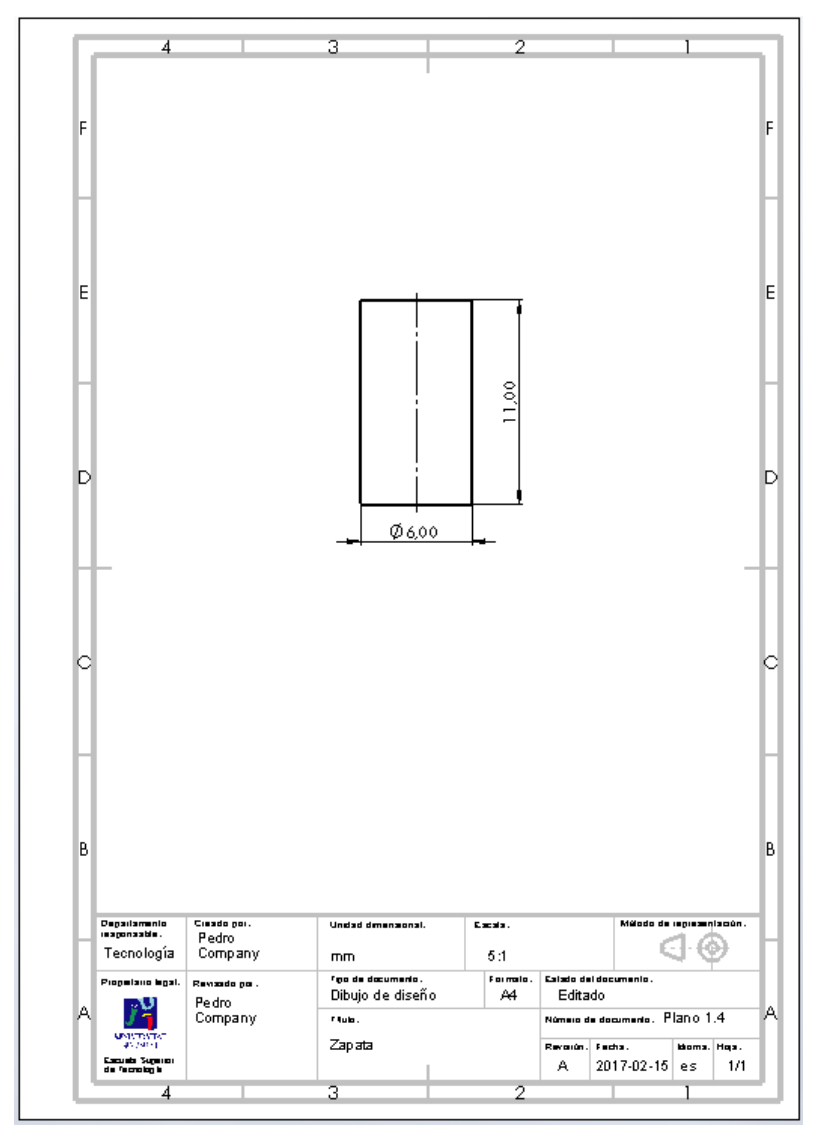

Obtenga el dibujo de diseño del tapón de fijación:

- $\vee$  Seleccione el formato A4 vertical del ejercicio 3.1.1 La pieza cabe a escala 5:1
- Añada la planta del tapón de fijación por extracción desde el modelo
- Obtenga el alzado en semicorte
- Añada las cotas, por extracción desde el modelo

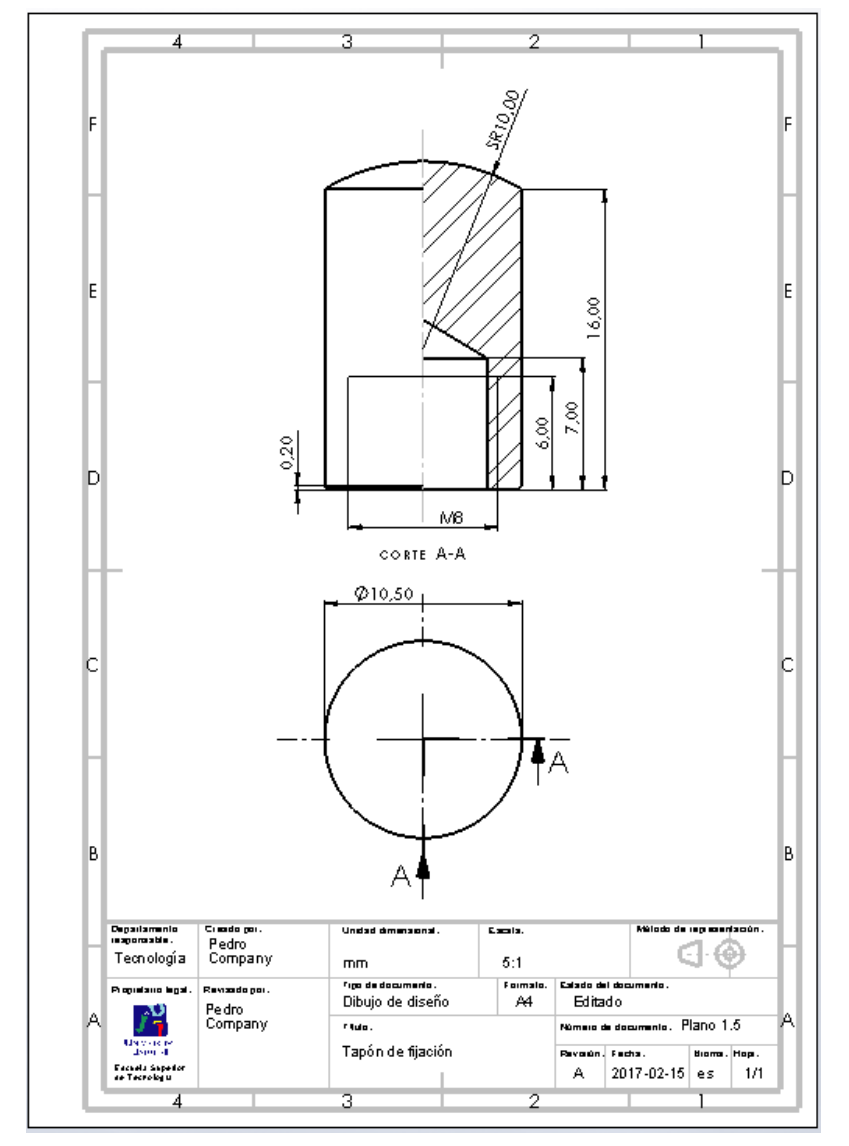

Tarea

Estrategia **Ejecución**

ĽΔ Vista de rotura

Estrategia

**Ejecución**

Conclusiones

#### Tarea **Carries de la guía:** Obtenga el dibujo de ensamblaje de la guía:

- $\vee$  Seleccione el formato A4 vertical del ejercicio 3.1.1
- Añada el alzado del ensamblaje por extracción desde el modelo
- Aplique el comando de vista interrumpida, para poder dibujar a mayor escala
- $\vee$  Añada las marcas de las tres piezas
- $\vee$  Añada la lista de despiece, indicando la numeración de los planos de las piezas

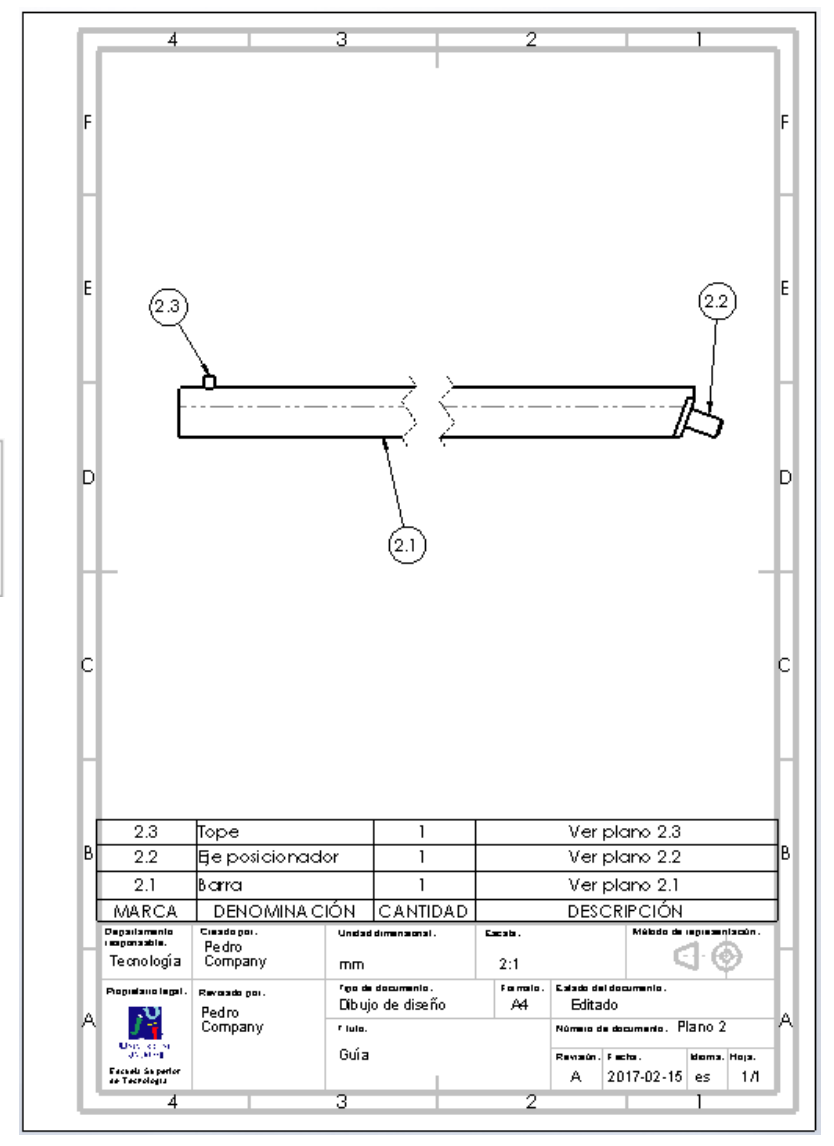

Obtenga el dibujo de diseño de la barra:

- Seleccione el formato A4 horizontal del ejercicio 3.1.2
- Añada el alzado, la planta y el perfil de la zapata por extracción desde el modelo
- Utilice vistas interrumpidas para que el dibujo quepa a tamaño grande en un formato pequeño
- Utilice una vista particular para mostrar el extremo acuñado
- $\sqrt{ }$  Muestre los taladros mediante cortes locales

Alternativamente, añada anotaciones de taladros para evitar vistas cortadas

- $\vee$  Añada las cotas, por extracción desde el modelo
- Añada el eje de revolución, mediante una línea constructiva

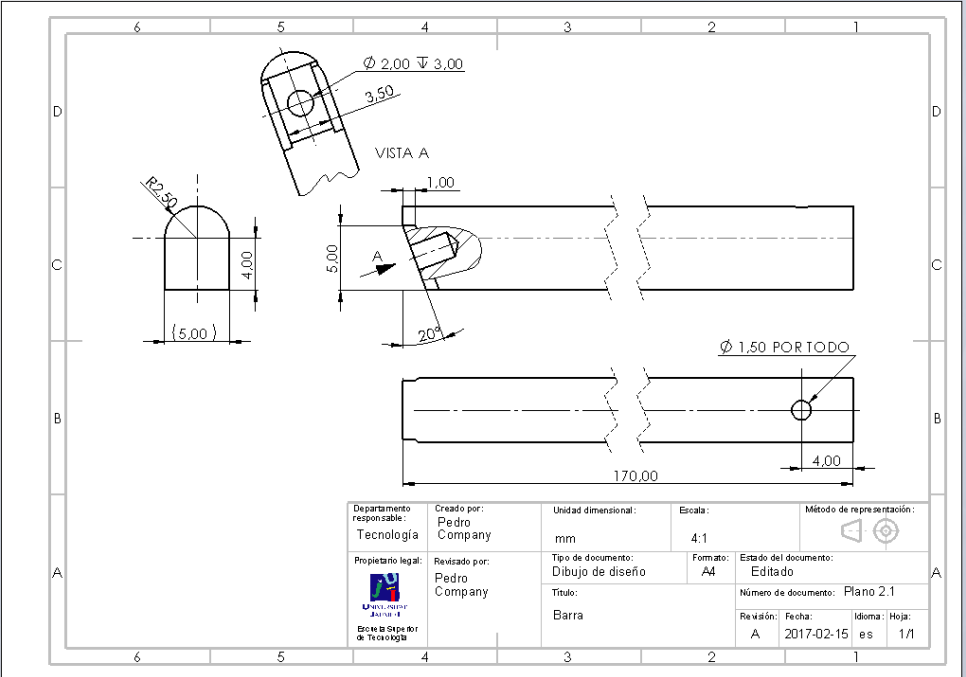

Tarea

Estrategia **Ejecución**

Tarea

Estrategia

**Ejecución**

Conclusiones

Obtenga el dibujo de diseño del eje posicionador:

√ Seleccione el formato A4 vertical del ejercicio 3.1.1 La pieza cabe a escala 10:1

- Añada el alzado del eje posicionador por extracción desde el modelo
- $\sqrt{ }$  Añada las cotas, por extracción desde el modelo
- $\vee$  Añada el eje de revolución, mediante una línea constructiva

₽ Línea constructiva

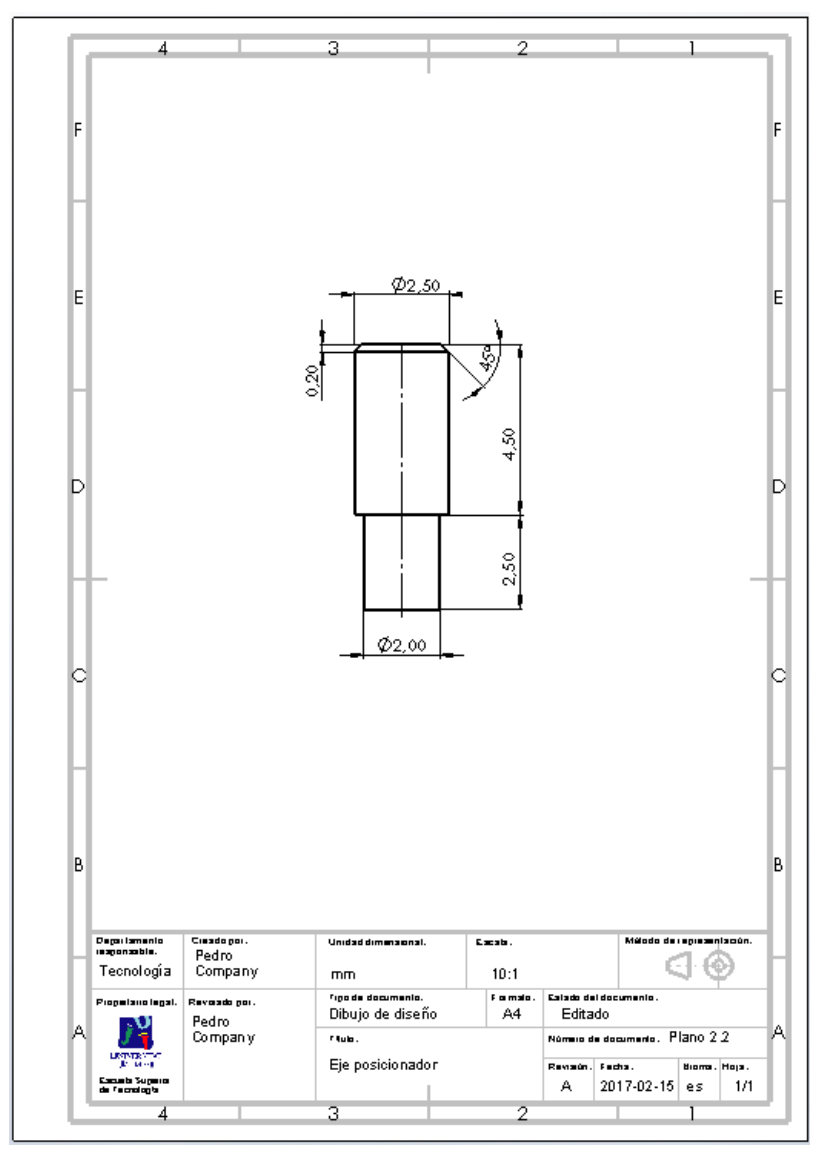

#### Obtenga el dibujo de diseño del tope:

 $\vee$  Seleccione el formato A4 vertical del ejercicio 3.1.1 La pieza cabe a escala 10:1

- Añada el alzado del tope por extracción desde el modelo
- Añada las cotas, por extracción desde el modelo
- Añada el eje de revolución, mediante una línea constructiva

⊹⊞ Línea constructiva

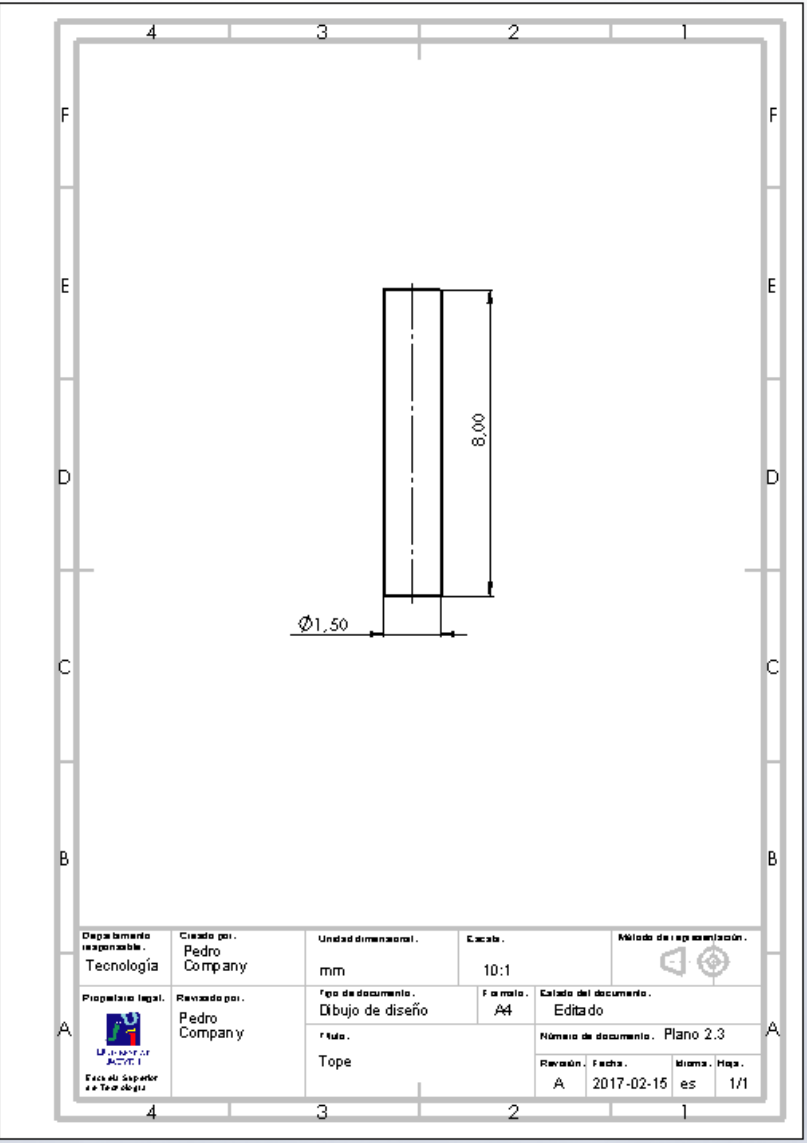

Tarea

Estrategia **Ejecución**

Añada las indicaciones de conicidad:

- $\sqrt{2}$  Revise la norma ISO 3040:2016 (que reemplaza a UNE 1122:1996), para determinar el modo de indicar la conicidad en el cuerpo deslizante y el casquillo de apriete:
	- $\vee$  La inclinación de una superficie cónica se especifica como la relación entre la diferencia de los diámetros de dos secciones del cono y la distancia entre ellos
	- $\vee$  La norma especifica la acotación de la conicidad mediante un símbolo triangular
	- El símbolo precede a la indicación de la conicidad escrita como cociente con el valor mínimo normalizado a la unidad
	- Para indicar una tolerancia, se ponen los V valores límites de la cifra diferente de 1

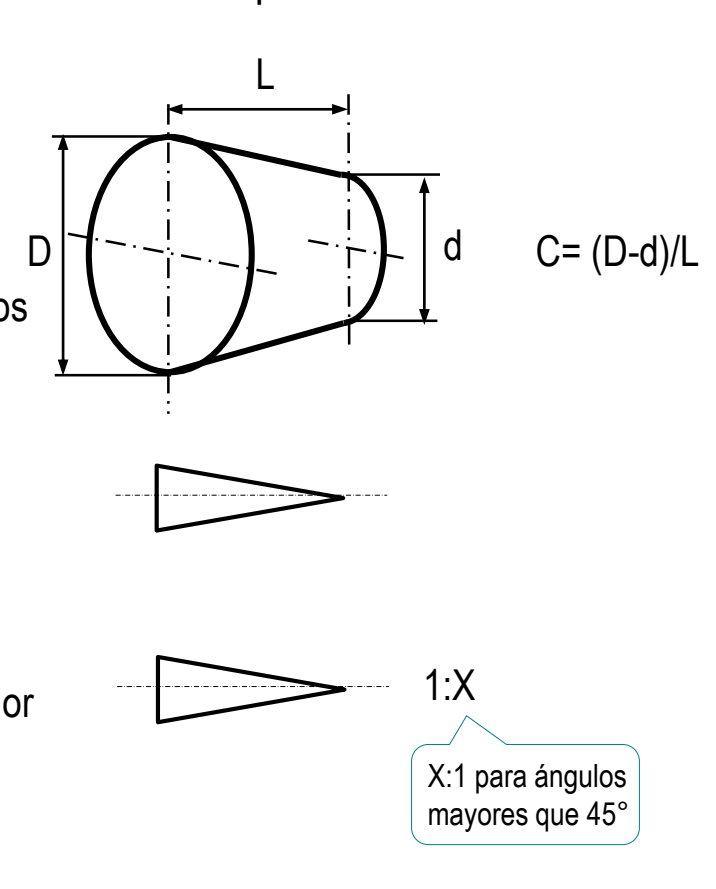

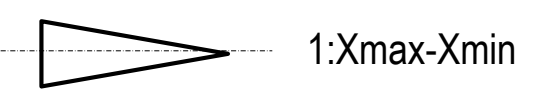

© 2021 P. Company y C. González Ejercicio 4.3.3 / 34

Tarea

Estrategia **Ejecución**

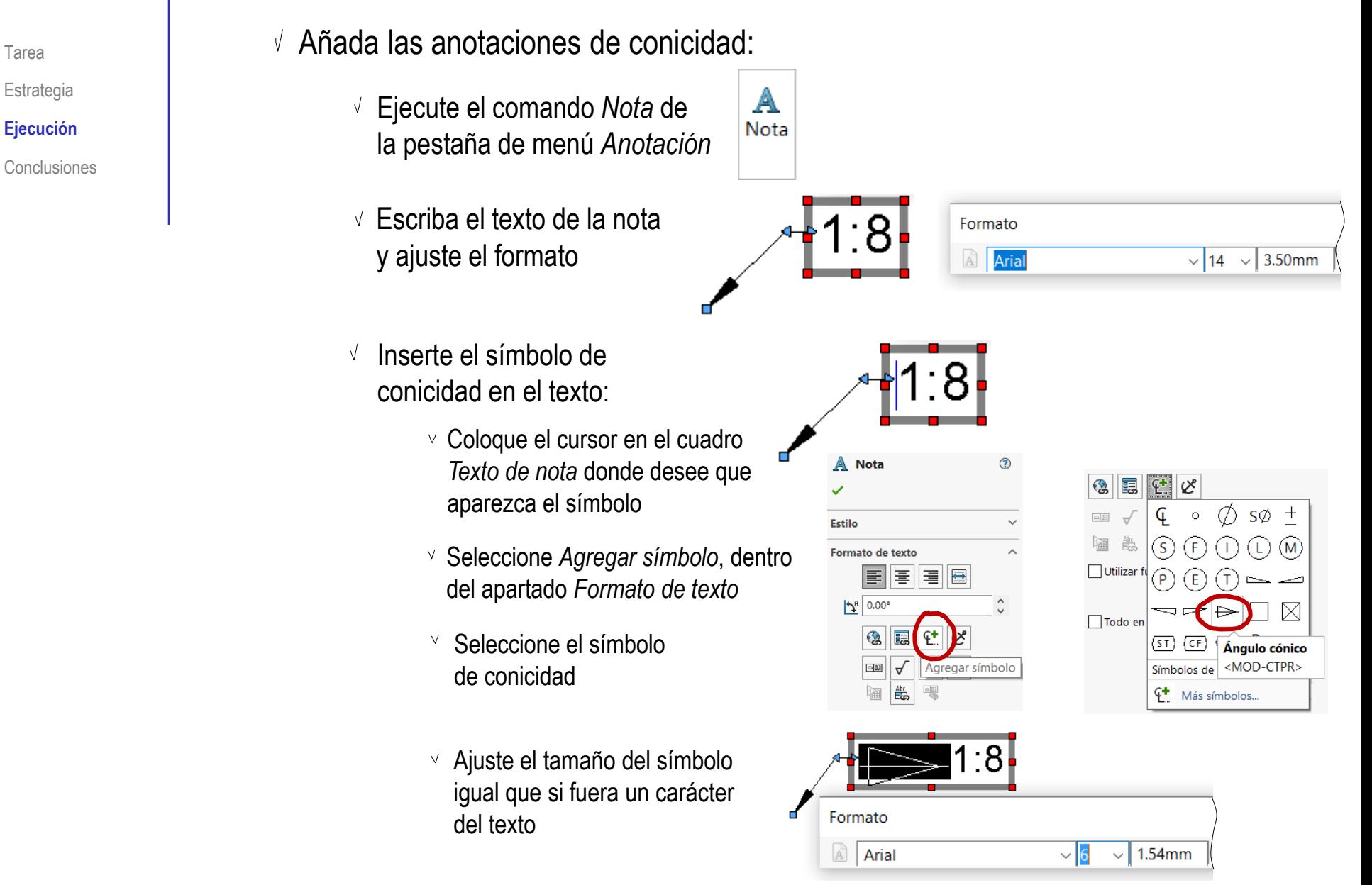

Tarea

Estrategia

**Ejecución**

Conclusiones

Vincule la línea de referencia de la nota al dibujo, señalando al contorno cónico

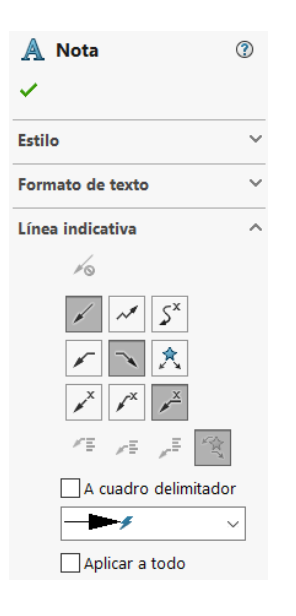

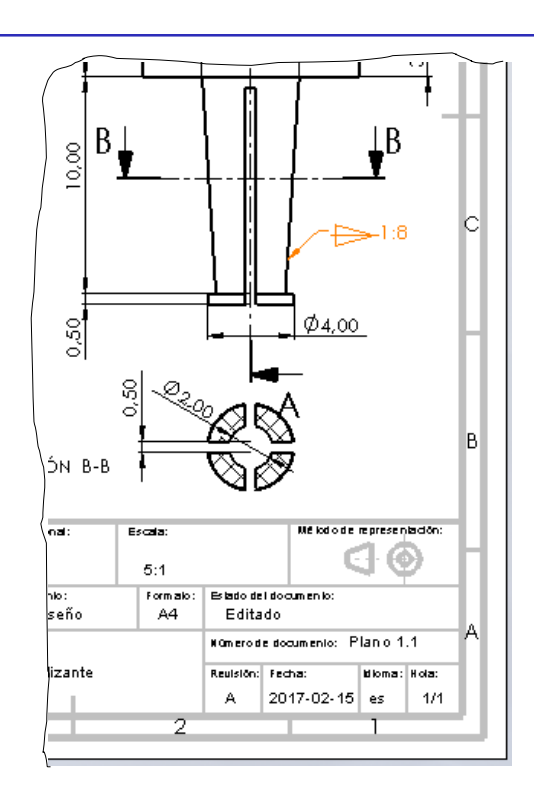

Repita el procedimiento V, para el otro dibujo

 $5^9$  90.00°

Observe que el ángulo debe ponerse entre paréntesis, porque

Para que la nota quede vertical, debe cambiar el ángulo Formato de texto A. 青 **| 글 | 昼** 目

IÇ.

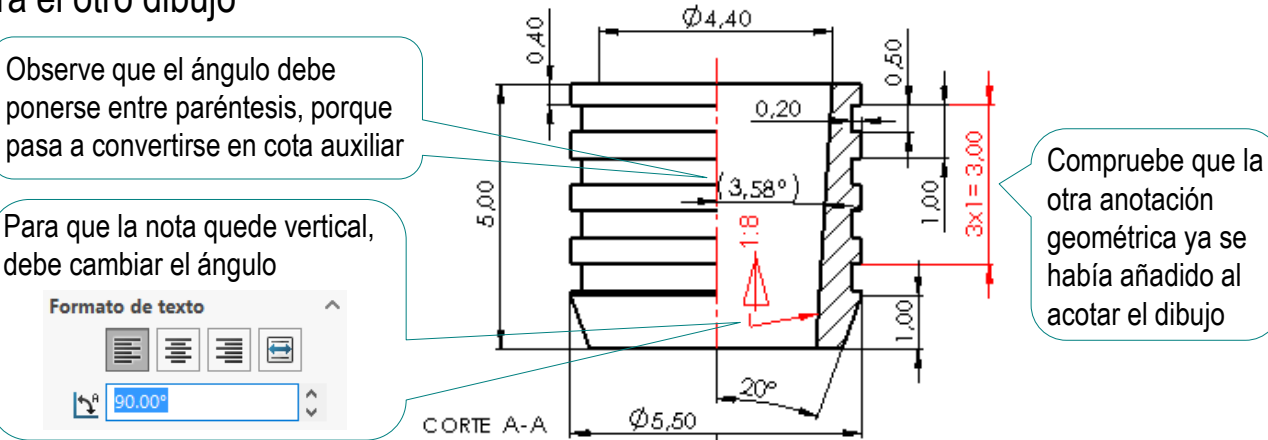

Tarea Añada las tolerancias resultantes de los ajustes:

Dado que ambos ajustes deben obtenerse a partir del sistema de *agujero base* (con calidad IT 7), se debe consultar la correspondiente tabla de las que hay al final de la lección 4.3.3

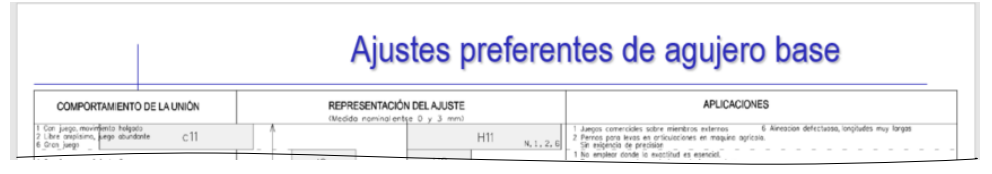

- El apriete forzado ligero con entrada suave entre la alargadera (marca 2) y el tope (marca 3) corresponde con unas tolerancias H7 / j6
- El apriete normal a presión montado a mano entre la alargadera (marca 2) y V el eje posicionador (marca 4) corresponde con unas tolerancias H7 /m6

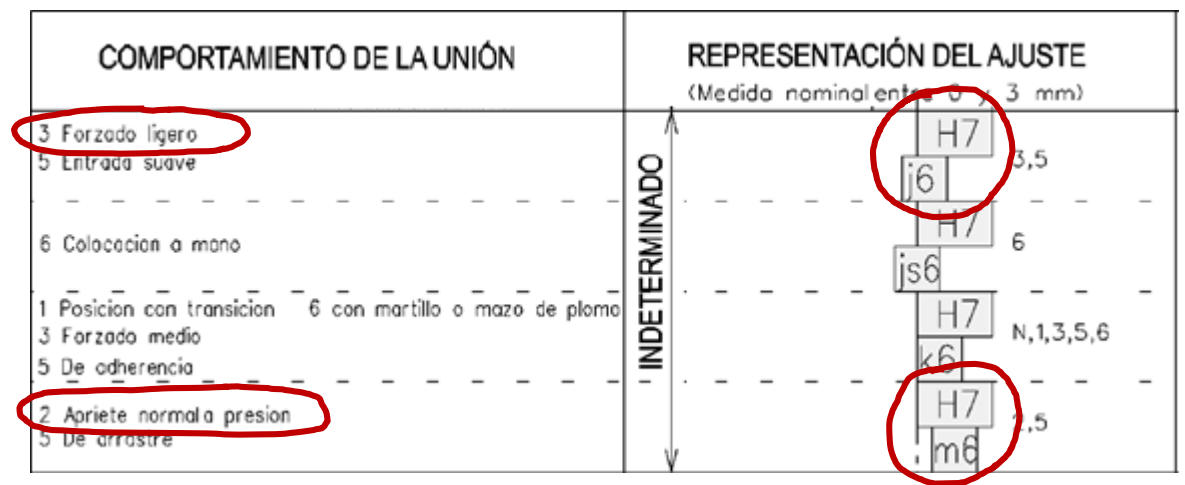

Estrategia **Ejecución**

Tarea

Estrategia

**Ejecución**

**Conclusiones** 

Añada las tolerancias del apriete forzado ligero con entrada suave entre la alargadera (marca 2) y el tope (marca 3):

- $\vee$  Una tolerancia j6 para la cota de Ø1,5 del tope:
	- $\vee$  Edite la cota
	- Seleccione *Ajustar con tolerancias* en la pestaña de *Tolerancias/Precisión*
	- $\sqrt{ }$  Seleccione js6 en la casilla de *Ajuste de eje*
	- Seleccione *Mostrar paréntesis*  $\sqrt{ }$
	- $\sqrt{S}$  Seleccione tres decimales de precisión para las desviaciones
- Una tolerancia H7 para la cota  $\sqrt{ }$ del agujero de Ø1,5 de la barra

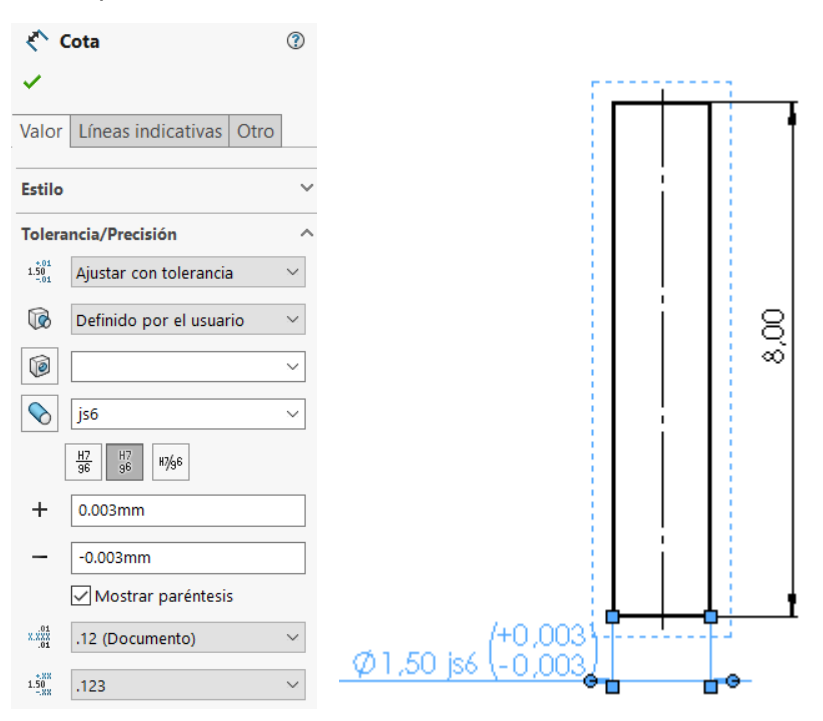

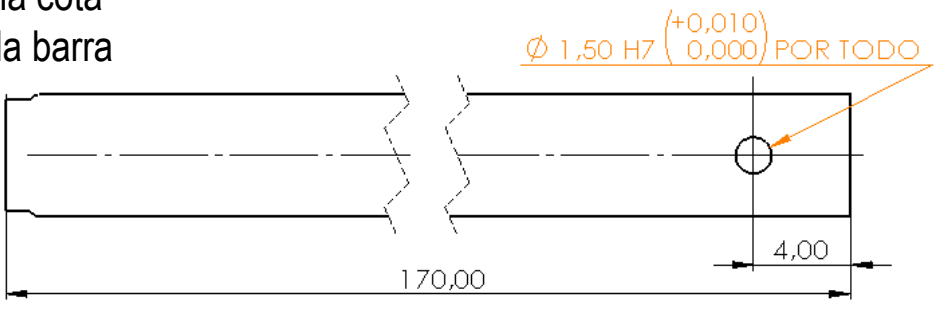

Tarea

Estrategia

**Ejecución**

- Añada las tolerancias del apriete normal a presión montado a mano entre la alargadera (marca 2) y el eje posicionador (marca 4):
	- $\vee$  Una tolerancia m6 para la cota de Ø2 del eje posicionador:
		- $\vee$  Fdite la cota
		- Seleccione *Ajustar con tolerancias* en la pestaña de *Tolerancias/Precisión*
		- $\sqrt{ }$  Seleccione m6 en la casilla de *Ajuste de eje*
		- Seleccione *Mostrar paréntesis* V.
		- Seleccione tres  $\sqrt{ }$ decimales de precisión para las desviaciones
	- Una tolerancia H7 para la cota V del agujero de Ø2 de la barra

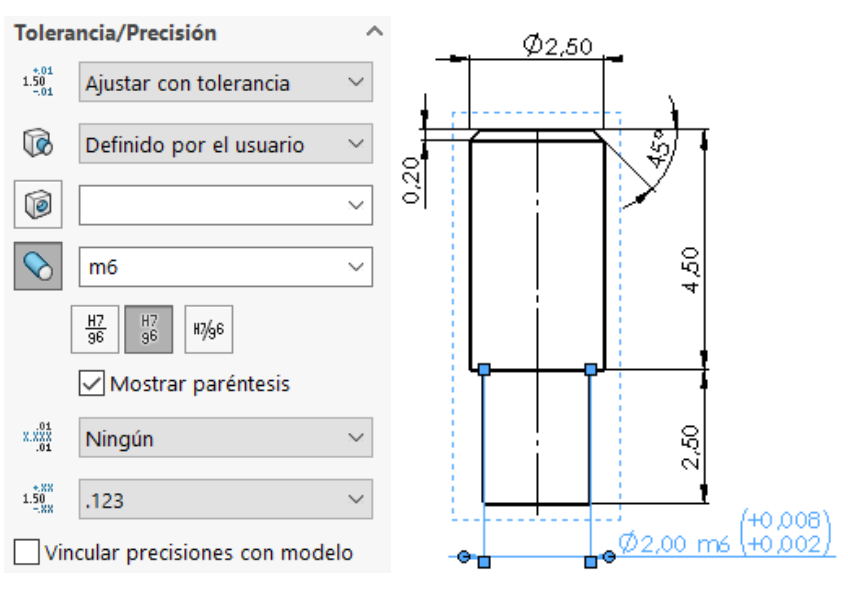

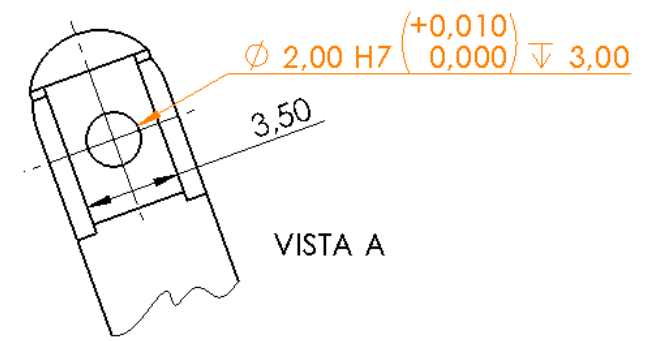

Tarea Añada las cotas de embalaje en el dibujo de ensamblaje principal:

- $\vee$  Compruebe que el tapón esté roscado al máximo, mediante el emparejamiento que hace que la zapata apoye sobre la barra
- Ejecute el comando *Cota inteligente* de la pestaña de menú *Croquis*
- Añada las cotas de las dimensiones máximas

Utilice puntos de geometría auxiliar para referenciar las cotas

Ejecute el comando *Punto* de la pestaña de menú *Croquis*

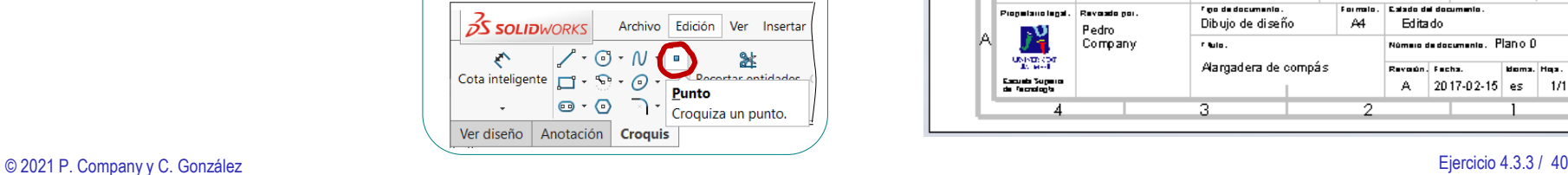

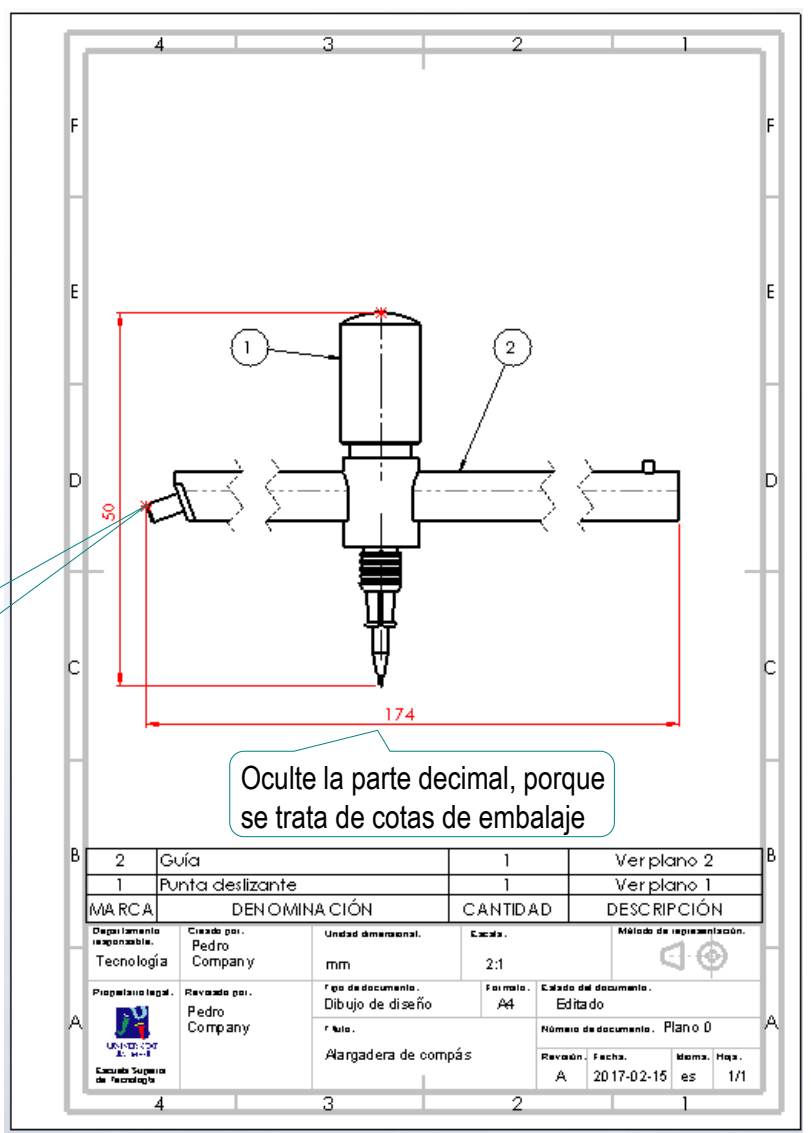

**Ejecución**

 $\odot$ 

 $\ddotmark$ 

 $\sim$  $\widehat{\phantom{a}}$ 

A Nota

Æ

A cuadro delimitador

Aplicar a todo

Tarea

Estrategia

**Ejecución**

#### Añada la anotación de montaje del tope del subconjunto guía:

- Conclusiones **Ejecute el comando** *Nota* de la pestaña de menú *Anotación*
	- Escriba el texto de la nota y ajuste el formato

V

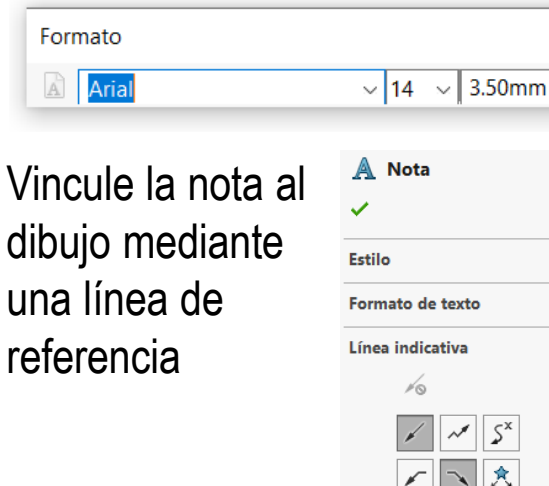

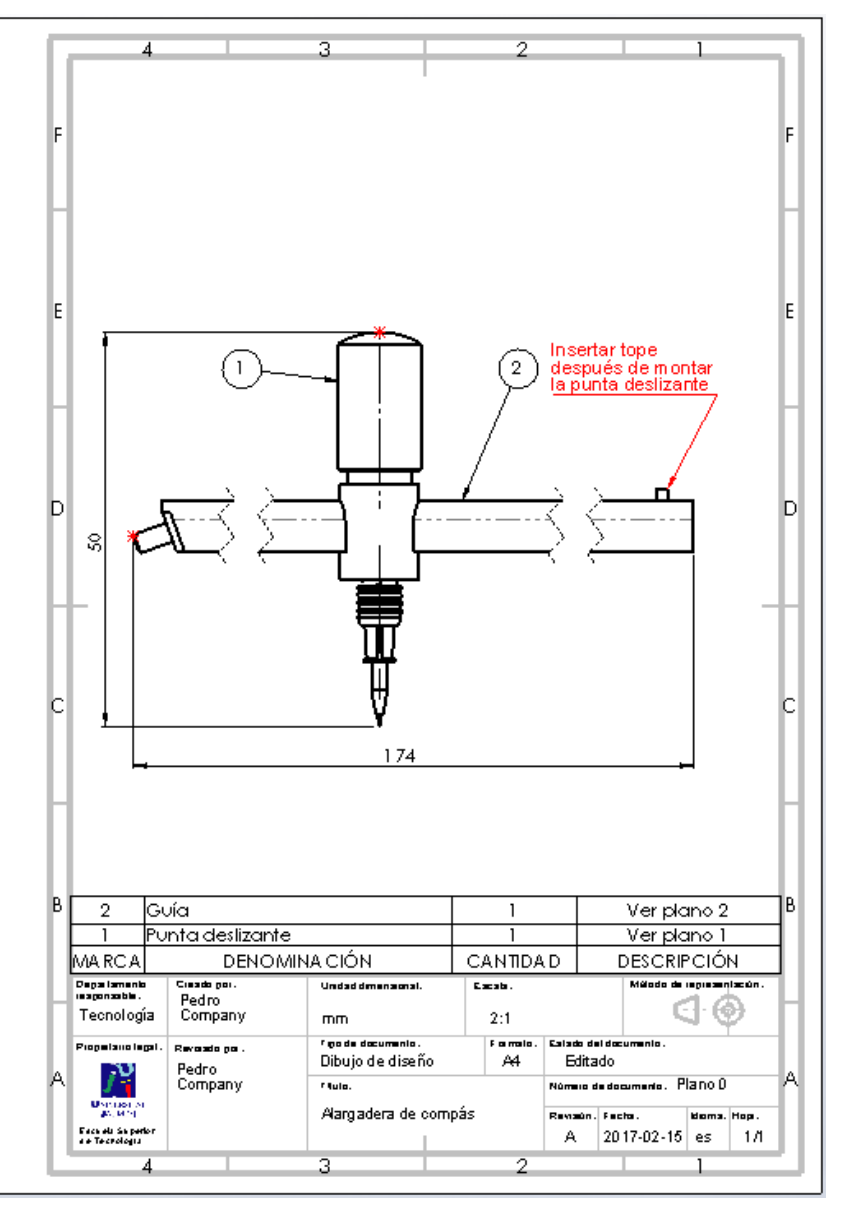

Tarea

Estrategia

**Ejecución**

Conclusiones

El resultado final es un conjunto de tres dibujos de ensamblaje y ocho dibujos de piezas, todos ellos anotados:

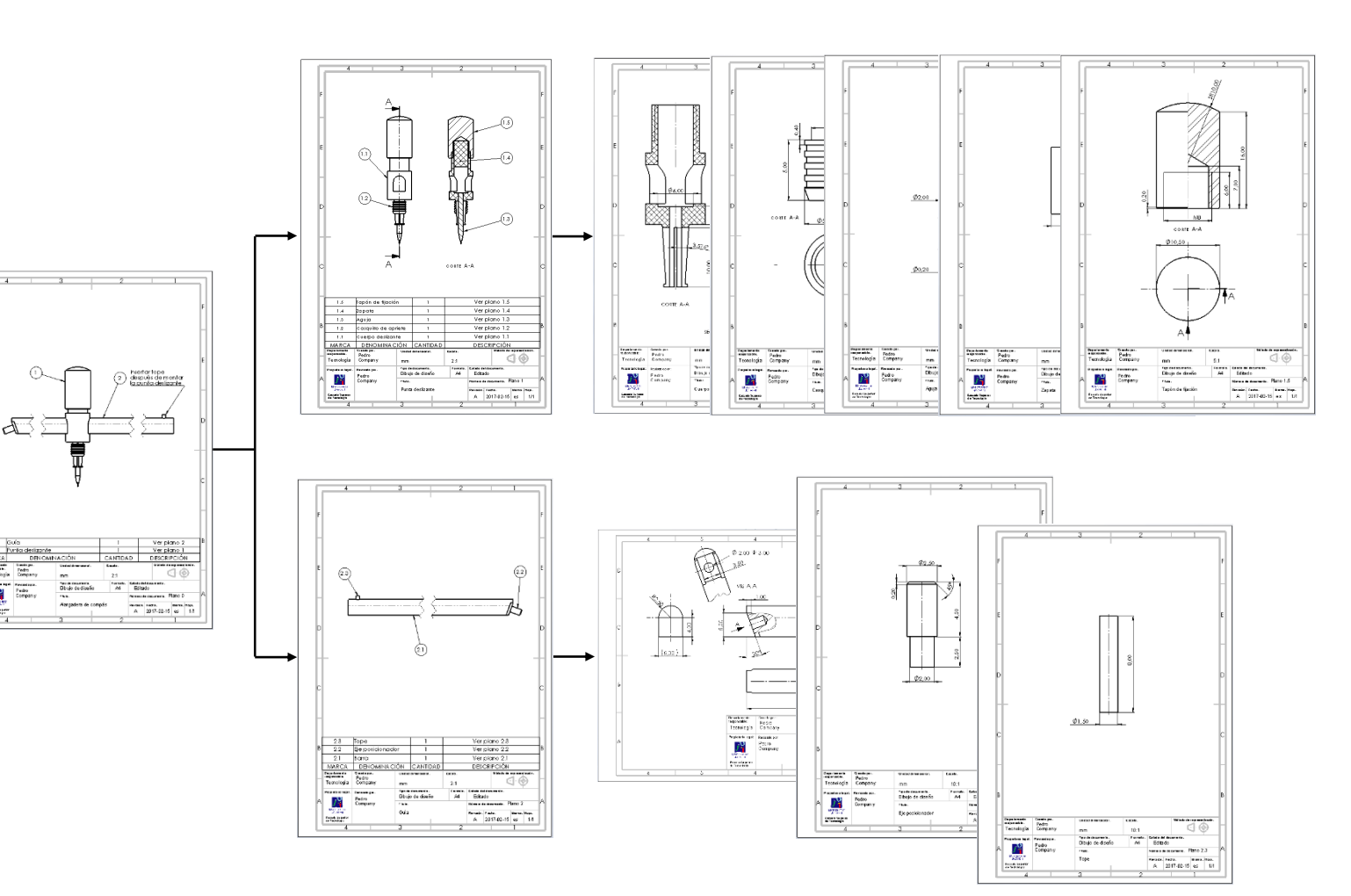

### **Conclusiones**

Tarea Estrategia

Ejecución

**Conclusiones**

Las piezas de un conjunto se modelan por separado y se ensamblan después

Los ensamblajes deben descomponerse en sub-ensamblajes

Destacando así la funcionalidad de las diferentes partes

Los dibujos funcionales se obtienen añadiendo anotaciones a los dibujos de diseño

> ¡Los editores de notas y símbolos de fabricación ayudan a obtener las indicaciones!

Las anotaciones se añaden del mismo modo en dibujos de modelos y ensamblajes

> Alternativamente, se pueden anotar modelos y ensamblajes, y exportar fácilmente las notas a los dibujos